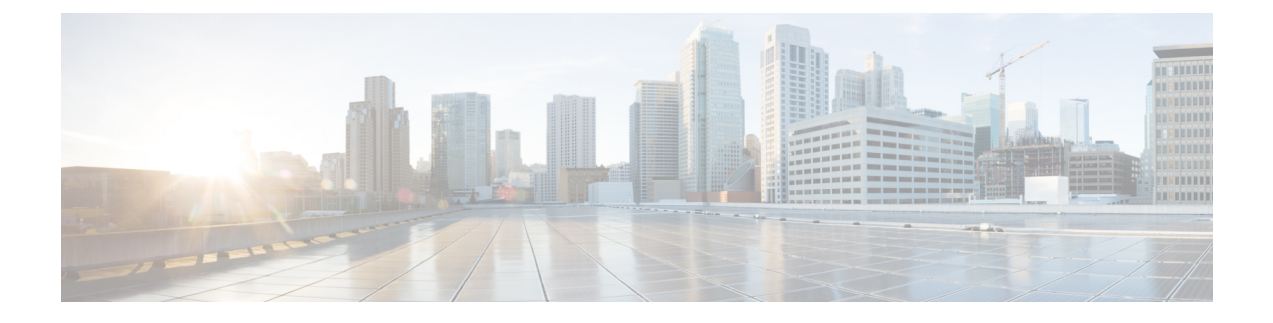

# **EtherChannel** の設定

- [機能情報の確認](#page-0-0) (1 ページ)
- [EtherChannel](#page-0-1) の制約事項 (1 ページ)
- [EtherChannel](#page-1-0) について (2 ページ)
- [EtherChannel](#page-16-0) の設定方法 (17 ページ)
- EtherChannel、PAgP、および LACP [ステータスのモニタ](#page-36-0) (37 ページ)
- [EtherChannel](#page-37-0) の設定例 (38 ページ)
- EtherChannels [の追加リファレンス](#page-41-0) (42 ページ)
- [EtherChannels](#page-42-0) の機能情報 (43 ページ)

# <span id="page-0-0"></span>機能情報の確認

ご使用のソフトウェアリリースでは、このモジュールで説明されるすべての機能がサポートさ れているとは限りません。最新の機能情報および警告については、使用するプラットフォーム およびソフトウェア リリースの Bug Search Tool およびリリース ノートを参照してください。 このモジュールに記載されている機能の詳細を検索し、各機能がサポートされているリリース のリストを確認する場合は、このモジュールの最後にある機能情報の表を参照してください。

プラットフォームのサポートおよびシスコ ソフトウェア イメージのサポートに関する情報を 検索するには、Cisco Feature Navigator を使用します。Cisco Feature Navigator には、 [http://www.cisco.com/go/cfn](www.cisco.com/go/cfn) からアクセスします。Cisco.com のアカウントは必要ありません。

# <span id="page-0-1"></span>**EtherChannel** の制約事項

次に、EtherChannels の制約事項を示します。

• EtherChannelのすべてのポートは同じVLANに割り当てるか、またはトランクポートとし て設定する必要があります。

# <span id="page-1-0"></span>**EtherChannel** について

## **EtherChannel** の概要

EtherChannel は、スイッチ、ルータ、およびサーバ間にフォールトトレラントな高速リンクを 提供します。EtherChannelを使用して、ワイヤリングクローゼットとデータセンター間の帯域 幅を増やすことができます。さらに、ボトルネックが発生しやすいネットワーク上のあらゆる 場所に EtherChannel を配置できます。EtherChannel は、他のリンクに負荷を再分散させること によって、リンク切断から自動的に回復します。リンク障害が発生した場合、EtherChannel は 自動的に障害リンクからチャネル内の他のリンクにトラフィックをリダイレクトします。

EtherChannel は、単一の論理リンクにバンドルする個別のイーサネット リンクで構成されま す。

図 **<sup>1</sup> :** 一般的な **EtherChannel** 構成

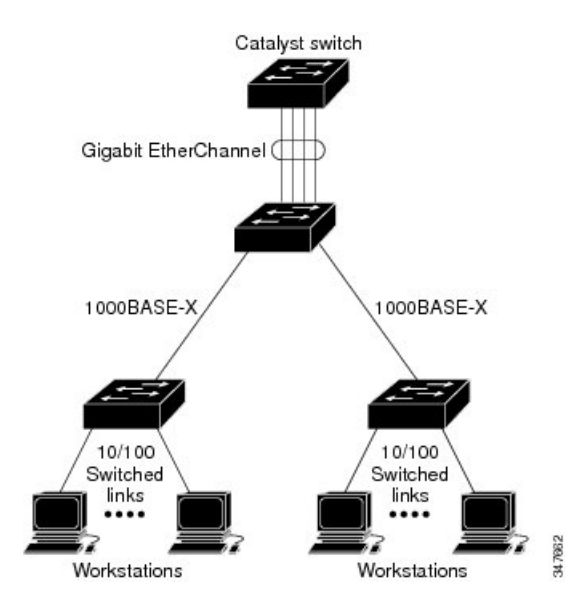

各 EtherChannel は、互換性のある設定のイーサネット ポートを 8 つまで使用して構成できま す。

# <span id="page-1-1"></span>チャネル グループおよびポートチャネル インターフェイス

EtherChannel は、チャネル グループとポートチャネル インターフェイスから構成されます。 チャネル グループはポートチャネル インターフェイスに物理ポートをバインドします。ポー トチャネル インターフェイスに適用した設定変更は、チャネル グループにまとめてバインド されるすべての物理ポートに適用されます。

#### 図 **2 :** 物理ポート、チャネル グループおよびポートチャネル インターフェイスの関係

**channel-group** コマンドは、物理ポートおよびポートチャネル インターフェイスをまとめてバ インドします。各 EtherChannel には 1 ~ 128 までの番号が付いたポートチャネル論理インター フェイスがあります。ポートチャネル インターフェイス番号は、**channel-group** インターフェ イス コンフィギュレーション コマンドで指定した番号に対応しています。

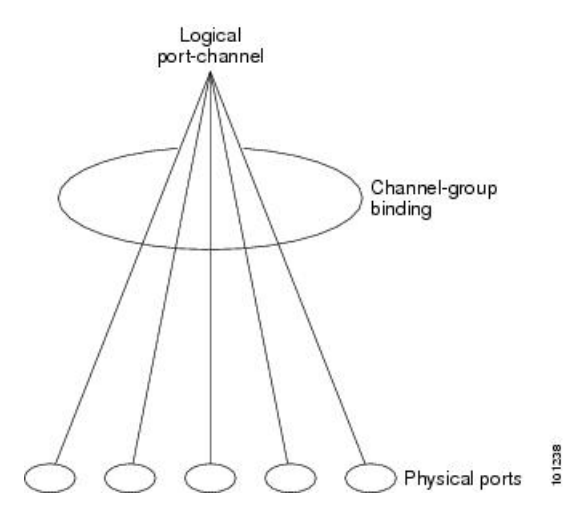

• レイヤ 2 ポートの場合は、**channel-group** インターフェイス コンフィギュレーション コマ ンドを使用して、ポートチャネル インターフェイスを動的に作成します。

また、**interfaceport-channel** *port-channel-number* グローバル コンフィギュレーション コマ ンドを使用して、ポートチャネル論理インターフェイスを手動で作成することもできま す。ただし、その場合、論理インターフェイスを物理ポートにバインドするには、 **channel-group** *channel-group-number* コマンドを使用する必要があります。 *channel-group-number* は *port*-*channel-number* と同じ値に設定することも、違う値を使用す ることもできます。新しい番号を使用した場合、**channel-group** コマンドは動的に新しい ポートチャネルを作成します。

- レイヤ 3 ポートの場合は、**interface port-channel** グローバル コンフィギュレーション コ マンド、およびそのあとに **no switchport** インターフェイス コンフィギュレーション コマ ンドを使用して、論理インターフェイスを手動で作成する必要があります。その後、 **channel-group** インターフェイス コンフィギュレーション コマンドを使用して、手動で EtherChannel にインターフェイスを割り当てます。
- レイヤ 3 ポートでレイヤ 3 インターフェイスとしてインターフェイスを設定するには、**no switchport** インターフェイスコマンドを使用した上で **channel-group** インターフェイス コ ンフィギュレーション コマンドを使用して動的にポートチャネル インターフェイスを作 成します。

#### 関連トピック

ポートチャネル論理インターフェイスの作成 EtherChannel 設定時の注意事項 EtherChannel [のデフォルト設定](#page-12-0) (13 ページ)

レイヤ 2 EtherChannel [設定時の注意事項](#page-14-0) (15 ページ) 物理インターフェイスの設定

## **Port Aggregation Protocol;** ポート集約プロトコル

ポート集約プロトコル (PAgP) はシスコ独自のプロトコルで、Cisco devicesおよび PAgP をサ ポートするベンダーによってライセンス供与されたdevicesでのみ稼働します。PAgP を使用す ると、イーサネット ポート間で PAgP パケットを交換することにより、EtherChannel を自動的 に作成できます。

deviceまたはdevice スタックは PAgP を使用することによって、PAgP をサポートできるパート ナーの識別情報、および各ポートの機能を学習します。次に、設定が類似している(スタック 内の単一device上の)ポートを、単一の論理リンク(チャネルまたは集約ポート)に動的にグ ループ化します。設定が類似しているポートをグループ化する場合の基準は、ハードウェア、 管理、およびポート パラメータ制約です。たとえば、PAgP は速度、デュプレックス モード、 ネイティブ VLAN、VLAN 範囲、トランキング ステータス、およびトランキング タイプが同 じポートをグループとしてまとめます。リンクを EtherChannel にグループ化した後で、PAgP は単一device ポートとして、スパニングツリーにそのグループを追加します。

### <span id="page-3-0"></span>**PAgP** モード

PAgP モードは、PAgP ネゴシエーションを開始する PAgP パケットをポートが送信できるか、 または受信した PAgP パケットに応答できるかを指定します。

表 **<sup>1</sup> : EtherChannel PAgP** モード

| モード       | 説明                                                                                                    |
|-----------|----------------------------------------------------------------------------------------------------|
| auto      | ポートをパッシブ ネゴシエーション ステートにします。この場合、ポートは<br>受信する PAgP パケットに応答しますが、PAgP パケット ネゴシエーションを<br>開始することはありません。これにより、PAgP パケットの送信は最小限に抑<br>えられます。                                          |
| desirable | ポートをアクティブ ネゴシエーション ステートにします。この場合、ポート<br>はPAgPパケットを送信することによって、相手ポートとのネゴシエーション<br>を開始します。EtherChannel メンバが、スイッチスタックにある異なるスイッ<br>チから(クロススタックEtherChannel)の場合、このモードがサポートされま<br>す。 |

スイッチポートは、**auto** モードまたは **desirable** モードに設定された相手ポートとだけ PAgP パケットを交換します。**on** モードに設定されたポートは、PAgP パケットを交換しません。

**auto** モードおよび **desirable** モードはともに、相手ポートとネゴシエーションして、ポート速 度などの条件に基づいて(レイヤ 2 EtherChannel の場合は、トランクステートおよび VLAN 番 号などの基準に基づいて)、ポートで EtherChannel を形成できるようにします。

PAgP モードが異なっていても、モード間で互換性がある限り、ポートは EtherChannel を形成 できます。次に例を示します。

- **desirable** モードのポートは、**desirable** または **auto** モードの別のポートと EtherChannel を 形成できます。
- **auto** モードのポートは、**desirable** モードの別のポートと EtherChannel を形成できます。

両ポートとも LACP ネゴシエーションを開始しないため、**auto** モードのポートは、**auto** モー ドの別のポートと EtherChannel を形成することはできません。

#### 関連トピック

レイヤ 2 [EtherChannel](#page-16-1) の設定 (17 ページ) EtherChannel 設定時の注意事項 EtherChannel [のデフォルト設定](#page-12-0) (13 ページ) レイヤ 2 EtherChannel [設定時の注意事項](#page-14-0) (15 ページ) ポートチャネル論理インターフェイスの作成 物理インターフェイスの設定

#### <span id="page-4-0"></span>サイレント モード

PAgP対応のデバイスにスイッチを接続する場合、**non-silent**キーワードを使用すると、スイッ チポートを非サイレント動作用に設定できます。**auto** モードまたは **desirable** モードとともに **non-silent** モードを指定しなかった場合は、サイレントモードが指定されていると見なされま す。

サイレント モードを使用するのは、PAgP 非対応で、かつほとんどパケットを送信しないデバ イスにスイッチを接続する場合です。サイレントパートナーの例は、トラフィックを生成しな いファイル サーバ、またはパケット アナライザなどです。この場合、サイレント パートナー に接続された物理ポート上で PAgP を稼働させると、このスイッチ ポートが動作しなくなりま す。ただし、サイレントを設定すると、PAgP が動作してチャネル グループにポートを結合 し、このポートが伝送に使用されます。

### 関連トピック

レイヤ 2 [EtherChannel](#page-16-1) の設定 (17 ページ) EtherChannel 設定時の注意事項 EtherChannel [のデフォルト設定](#page-12-0) (13 ページ) レイヤ 2 EtherChannel [設定時の注意事項](#page-14-0) (15 ページ) ポートチャネル論理インターフェイスの作成 物理インターフェイスの設定

### <span id="page-4-1"></span>**PAgP** 学習方式およびプライオリティ

ネットワーク デバイスは、PAgP 物理ラーナーまたは集約ポート ラーナーに分類されます。物 理ポートによってアドレスを学習し、その知識に基づいて送信を指示するデバイスは物理ラー ナーです。集約(論理)ポートによってアドレスを学習するデバイスは、集約ポートラーナー です。学習方式は、リンクの両端で同一の設定にする必要があります。

デバイスとそのパートナーが両方とも集約ポートラーナーの場合、論理ポートチャネル上のア ドレスを学習します。デバイスはEtherChannelのいずれかのポートを使用することによって、

送信元にパケットを送信します。集約ポートラーナーの場合、どの物理ポートにパケットが届 くかは重要ではありません。

PAgP は、パートナー デバイスが物理ラーナーの場合およびローカル デバイスが集約ポート ラーナーの場合には自動検出できません。したがって、物理ポートでアドレスを学習するに は、ローカルデバイスに手動で学習方式を設定する必要があります。また、負荷の分散方式を 送信元ベース分散に設定して、指定された送信元 MAC アドレスが常に同じ物理ポートに送信 されるようにする必要もあります。

グループ内の1つのポートですべての伝送を行うように設定して、他のポートをホットスタン バイに使用することもできます。選択された1つのポートでハードウェア信号が検出されなく なった場合は、数秒以内に、グループ内の未使用のポートに切り替えて動作させることができ ます。パケット伝送用に常に選択されるように、ポートを設定するには、 **pagp port-priority** インターフェイスコンフィギュレーションコマンドを使用してプライオリティを変更します。 プライオリティが高いほど、そのポートが選択される可能性が高まります。

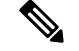

CLI で **physical-port** キーワードを指定した場合でも、device がサポートするのは、集約ポート 上でのアドレスラーニングのみです。**pagp learn-method** コマンドおよび **pagp port-priority** コ マンドは、device のハードウェアには影響を及ぼしませんが、Catalyst 1900 スイッチなど、物 理ポートによるアドレスラーニングのみをサポートしているデバイスと PAgP の相互運用性を 確保するために必要です。 (注)

device のリンクパートナーが物理ラーナーである場合、**pagp learn-method physical-port** イン ターフェイス コンフィギュレーション コマンドを使用して物理ポートラーナーとして device を設定することを推奨します。また、**port-channel load-balance src-mac** グローバル コンフィ ギュレーションコマンドを使用して、送信元MACアドレスに基づいて負荷分散方式を設定す ることを推奨します。すると、deviceは送信元アドレスを学習した EtherChannel 内の同じポー トを使用して、物理ラーナーにパケットを送信します。この状況では、**pagp learn-method** コ マンドのみを使用します。

#### 関連トピック

PAgP [学習方式およびプライオリティの設定](#page-25-0) (26 ページ) EtherChannel 設定時の注意事項 EtherChannel [のデフォルト設定](#page-12-0) (13 ページ) EtherChannel、PAgP、および LACP [ステータスのモニタ](#page-36-0) (37 ページ) レイヤ 2 EtherChannel [設定時の注意事項](#page-14-0) (15 ページ)

### **PAgP** と他の機能との相互作用

ダイナミック トランキング プロトコル(DTP)および Cisco Discovery Protocol(CDP)は、 EtherChannelの物理ポートを使用してパケットを送受信します。トランクポートは、番号が最 も小さい VLAN 上で PAgP プロトコル データ ユニット(PDU)を送受信します。

レイヤ 2 EtherChannel では、チャネル内で最初に起動するポートが EtherChannel に MAC アド レスを提供します。このポートがバンドルから削除されると、バンドル内の他のポートの1つ が EtherChannel に MAC アドレスを提供します。レイヤ 3 EtherChannel の場合、**interface port-channel**グローバルコンフィギュレーションコマンドを経由してインターフェイスが作成 された直後に、アクティブな device により MAC アドレスが割り当てられます。

PAgP が PAgP PDU を送受信するのは、PAgP が auto モードまたは desirable モードでイネーブ ルになっている、稼働状態のポート上だけです。

## **Link Aggregation Control Protocol**

LACP は IEEE 802.3ad で定義されており、Cisco devicesが IEEE 802.3ad プロトコルに適合した devices間のイーサネット チャネルを管理できるようにします。LACP を使用すると、イーサ ネット ポート間で LACP パケットを交換することにより、EtherChannel を自動的に作成できま す。

deviceまたはdevice スタックは LACP を使用することによって、LACP をサポートできるパー トナーの識別情報、および各ポートの機能を学習します。次に、設定が類似しているポートを 単一の倫理リンク(チャネルまたは集約ポート)に動的にグループ化します。設定が類似して いるポートをグループ化する場合の基準は、ハードウェア、管理、およびポートパラメータ制 約です。たとえば、LACPは速度、デュプレックスモード、ネイティブVLAN、VLAN範囲、 トランキング ステータス、およびトランキング タイプが同じポートをグループとしてまとめ ます。リンクをまとめて EtherChannel を形成した後で、LACP は単一device ポートとして、ス パニングツリーにそのグループを追加します。

ポート チャネル内のポートの独立モード動作が変更されます。CSCtn96950 では、デフォルト でスタンドアロン モードが有効になっています。LACP ピアから応答が受信されない場合、 ポート チャネル内のポートは中断状態に移動されます。

### <span id="page-6-0"></span>**LACP** モード

LACP モードでは、ポートが LACP パケットを送信できるか、LACP パケットの受信のみがで きるかどうかを指定します。

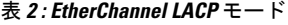

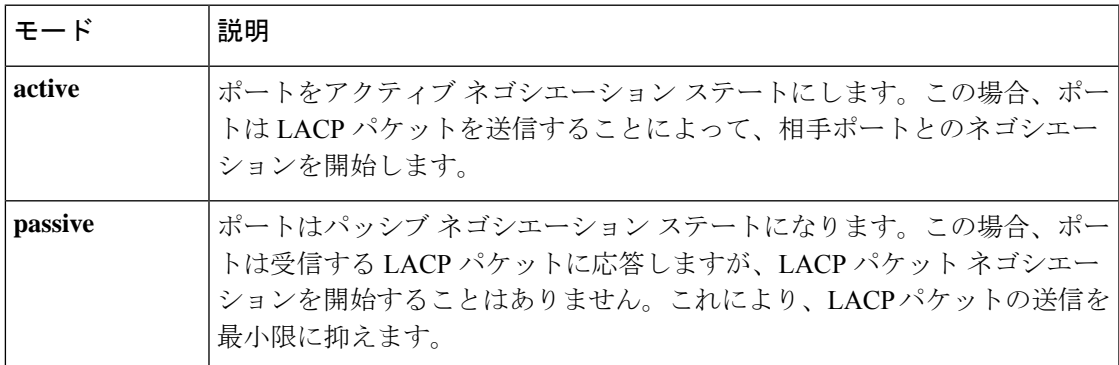

**active**モードおよび**passiveLACP**モードはともに、相手ポートとネゴシエーションして、ポー ト速度などの条件に基づいて(レイヤ2EtherChannelの場合は、トランクステートおよびVLAN 番号などの基準に基づいて)、ポートで EtherChannel を形成できるようにします。

LACP モードが異なっていても、モード間で互換性がある限り、ポートは EtherChannel を形成 できます。次に例を示します。

- **active** モードのポートは、**active** または **passive** モードの別のポートと EtherChannel を形 成できます。
- 両ポートとも LACP ネゴシエーションを開始しないため、**passive** モードのポートは、 **passive** モードの別のポートと EtherChannel を形成することはできません。

#### 関連トピック

```
レイヤ 2 EtherChannel の設定 (17 ページ)
EtherChannel 設定時の注意事項
EtherChannel のデフォルト設定 (13 ページ)
レイヤ 2 EtherChannel 設定時の注意事項 (15 ページ)
```
### <span id="page-7-0"></span>**LACP** とリンクの冗長性

LACPポートチャネルの最小リンクおよびLACPの最大バンドルの機能を使用して、LACPポー トチャネル動作、帯域幅の可用性およびリンク冗長性をさらに高めることができます。

LACP ポートチャネルの最小リンク機能:

- LACP ポート チャネルでリンクし、バンドルする必要があるポートの最小数を設定しま す。
- 低帯域幅の LACP ポート チャネルがアクティブにならないようにします。
- 必要な最低帯域幅を提供する十分なアクティブ メンバ ポートがない場合、LACP ポート チャネルが非アクティブになるようにします。

LACP の最大バンドル機能:

- LACP ポート チャネルのバンドル ポートの上限数を定義します。
- バンドルポートがより少ない場合のホットスタンバイポートを可能にします。たとえば、 5 個のポートがある LACP ポート チャネルで、3 個の最大バンドルを指定し、残りの 2 個 のポートをホット スタンバイ ポートとして指定できます。

#### 関連トピック

LACP [最大バンドル機能の設定](#page-27-0) (28 ページ) LACP ホット スタンバイ ポートの設定: 例 (40ページ) LACP ポート [チャネルの最小リンク機能の設定](#page-29-0) (30 ページ)

### **LACP** と他の機能との相互作用

DTP および CDP は、EtherChannel の物理ポートを介してパケットを送受信します。トランク ポートは、番号が最も小さい VLAN 上で LACP PDU を送受信します。

レイヤ 2 EtherChannel では、チャネル内で最初に起動するポートが EtherChannel に MAC アド レスを提供します。このポートがバンドルから削除されると、バンドル内の他のポートの1つ が EtherChannel に MAC アドレスを提供します。レイヤ 3 EtherChannel の場合、**interface port-channel**グローバルコンフィギュレーションコマンドを経由してインターフェイスが作成 された直後に、アクティブな device により MAC アドレスが割り当てられます。

LACP が LACPPDU を送受信するのは、LACP が active モードまたは passive モードでイネーブ ルになっている稼働状態のポートとの間だけです。

# **EtherChannel** の **On** モード

EtherChannel **on** モードは、EtherChannel を手動で設定するために使用できます。**on** モードで は、ネゴシエーションを行わずにポートは強制的に EtherChannel に参加されます。**on** モード は、リモートデバイスが PAgP または LACP をサポートしていない場合に役立つことがありま す。**on** モードでは、リンクの両端の devices が **on** モードに設定されている場合のみ、使用可 能な EtherChannel が存在します。

同じチャネルグループ内で**on**モードに設定されているポートは、互換性のあるポート特性(速 度やデュプレックスなど)を備えている必要があります。互換性のないポートは、**on** モード に設定されている場合でも、一時停止されます。

<u>/i\</u>

注意

**on**モードを使用する場合は、注意する必要があります。これは手動の設定であり、EtherChannel の両端のポートには、同一の設定が必要です。グループの設定を誤ると、パケット損失または スパニングツリーループが発生することがあります。

## <span id="page-8-0"></span>ロードバランシングおよび転送方式

EtherChannel は、フレーム内のアドレスに基づいて形成されたバイナリ パターンの一部を、 チャネル内の1つのリンクを選択する数値に縮小することによって、チャネル内のリンク間で トラフィックのロード バランシングを行います。MAC アドレス、IP アドレス、送信元アドレ ス、宛先アドレス、または送信元と宛先両方のアドレスに基づいた負荷分散など、複数の異な るロードバランシング モードから 1 つを指定できます。選択したモードは、device上で設定さ れているすべての EtherChannel に適用されます。

(注)

レイヤ 3 等コスト マルチ パス (ECMP) のロード バランシングは、送信元 IP アドレス、宛先 IPアドレス、送信元ポート、宛先ポート、およびレイヤ4プロトコルに基づいています。フラ グメント化されたパケットは、これらのパラメータを使用して計算されたアルゴリズムに基づ いて2つの異なるリンクで処理されます。これらのパラメータのいずれかを変更すると、ロー ド バランシングが実行されます。

ロードバランシングおよび転送方式を設定するには、**port-channel load-balance** および **port-channel load-balance extended** グローバル コンフィギュレーション コマンドを使用しま す。

#### 関連トピック

EtherChannel [ロードバランシングの設定](#page-22-0) (23ページ) EtherChannel 設定時の注意事項 レイヤ 2 EtherChannel [設定時の注意事項](#page-14-0) (15 ページ) EtherChannel [のデフォルト設定](#page-12-0) (13 ページ) レイヤ 3 EtherChannel [設定時の注意事項](#page-15-0) (16 ページ)

### <span id="page-9-0"></span>**MAC** アドレス転送

送信元 MAC アドレス転送の場合、EtherChannel に転送されたパケットは、着信パケットの送 信元 MAC アドレスに基づいてチャネル ポート間で分配されます。したがって、ロード バラ ンシングを行うために、送信元ホストが異なるパケットはそれぞれ異なるチャネルポートを使 用しますが、送信元ホストが同じパケットは同じチャネル ポートを使用します。

宛先 MAC アドレス転送の場合、EtherChannel に転送されたパケットは、着信パケットの宛先 ホストのMACアドレスに基づいてチャネルポート間で分配されます。したがって、宛先が同 じパケットは同じポートに転送され、宛先の異なるパケットはそれぞれ異なるチャネルポート に転送されます。

送信元および宛先 MAC アドレス転送の場合、EtherChannel に転送されたパケットは、送信元 および宛先の両方のMACアドレスに基づいてチャネルポート間で分配されます。この転送方 式は、負荷分散の送信元 MAC アドレス転送方式と宛先 MAC アドレス転送方式を組み合わせ たものです。特定のdeviceに対して送信元MACアドレス転送と宛先MACアドレス転送のどち らが適切であるかが不明な場合に使用できます。送信元および宛先 MAC アドレス転送の場 合、ホスト A からホスト B、ホスト A からホスト C、およびホスト C からホスト B に送信さ れるパケットは、それぞれ異なるチャネル ポートを使用できます。

### 関連トピック

EtherChannel [ロードバランシングの設定](#page-22-0) (23 ページ) EtherChannel 設定時の注意事項 レイヤ 2 EtherChannel [設定時の注意事項](#page-14-0) (15 ページ) EtherChannel [のデフォルト設定](#page-12-0) (13 ページ) レイヤ 3 EtherChannel [設定時の注意事項](#page-15-0) (16 ページ)

## <span id="page-9-1"></span>**IP** アドレス転送

送信元 IP アドレスベース転送の場合、パケットは、着信パケットの送信元 IP アドレスに基づ いて EtherChannel ポート間で分配されます。ロード バランシングを行うために、IP アドレス が異なるパケットはチャネルでそれぞれ異なるポートを使用しますが、IP アドレスが同じパ ケットはチャネルで同じポートを使用します。

宛先 IP アドレスベース転送の場合、パケットは着信パケットの宛先 IP アドレスに基づいて EtherChannel ポート間で分配されます。ロード バランシングを行うために、同じ送信元 IP ア ドレスから異なる宛先 IP アドレスに送信されるパケットは、チャネルの異なるチャネル ポー トに送信できます。異なる送信元 IP アドレスから同じ宛先 IP アドレスに送信されるパケット は、常にチャネルの同じポートに送信されます。

送信元と宛先 IP アドレスベース転送の場合、パケットは着信パケットの送信元および宛先の 両方の IP アドレスに基づいて EtherChannel ポート間で分配されます。この転送方式は、送信 元 IP アドレスベース転送方式と宛先 IP アドレスベース転送方式を組み合わせたもので、特定 のdeviceに対して送信元 IP アドレスベース転送と宛先 IP アドレスベース転送のどちらが適切 であるか不明な場合に使用できます。この方式では、IP アドレス A から IP アドレス B に、IP アドレス A から IP アドレス C に、および IP アドレス C から IP アドレス B に送信されるパ ケットは、それぞれ異なるチャネル ポートを使用できます。

#### 関連トピック

EtherChannel [ロードバランシングの設定](#page-22-0) (23 ページ) EtherChannel 設定時の注意事項 レイヤ 2 EtherChannel [設定時の注意事項](#page-14-0) (15 ページ) EtherChannel [のデフォルト設定](#page-12-0) (13 ページ) レイヤ 3 EtherChannel [設定時の注意事項](#page-15-0) (16 ページ)

## <span id="page-10-0"></span>ロードバランシングの利点

ロードバランシング方式には異なる利点があるため、ネットワーク内のdeviceの位置、および 負荷分散が必要なトラフィックの種類に基づいて特定のロードバランシング方式を選択する必 要があります。

#### 図 **3 :** 負荷の分散および転送方式

次の図では、4 台のワーク ステーションの EtherChannel がルータと通信します。ルータは単一 MAC アドレス デバイスであるため、device EtherChannel で送信元ベース転送を行うことによ り、deviceが、ルータで使用可能なすべての帯域幅を使用することが保証されます。ルータは、 宛先アドレスベース転送を行うように設定されます。これは、多数のワークステーションで、 トラフィックがルータ EtherChannel から均等に分配されることになっているためです。

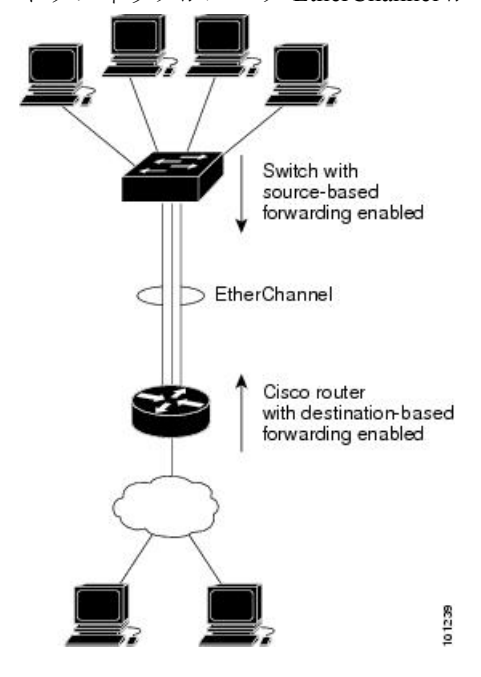

設定で一番種類が多くなるオプションを使用してください。たとえば、チャネル上のトラフィッ クが単一 MAC アドレスを宛先とする場合、宛先 MAC アドレスを使用すると、チャネル内の 同じリンクが常に選択されます。ただし、送信元アドレスまたはIPアドレスを使用した方が、 ロードバランシングの効率がよくなる場合があります。

### 関連トピック

EtherChannel [ロードバランシングの設定](#page-22-0) (23 ページ) EtherChannel 設定時の注意事項 レイヤ 2 EtherChannel [設定時の注意事項](#page-14-0) (15 ページ) EtherChannel [のデフォルト設定](#page-12-0) (13 ページ) レイヤ 3 EtherChannel [設定時の注意事項](#page-15-0) (16 ページ)

## **EtherChannel** およびデバイス スタック

EtherChannel に加入しているポートが含まれているスタック メンバに障害が発生したり、ス タックを離れると、アクティブなdeviceにより、障害が発生したスタック device メンバ ポート が削除されます。EtherChannelに残っているポートがある場合、接続は引き続き確保されます。

deviceが既存のスタックに追加されると、新しいdeviceがアクティブなdeviceから実行コンフィ ギュレーションを受信し、EtherChannel関連のスタックコンフィギュレーションで更新されま す。スタックメンバでは、動作情報(動作中で、チャネルのメンバであるポートのリスト)も 受信します。

2 つのスタック間で設定されている EtherChannel がマージされた場合、セルフループ ポートに なります。スパニングツリーにより、この状況が検出され、必要な動作が発生します。権利を 獲得したdeviceスタックにあるPAgP設定またはLACP設定は影響を受けませんが、権利を失っ た device スタックの PAgP 設定または LACP 設定は、スタックのリブート後に失われます。

### デバイス スタックおよび **PAgP**

PAgPでは、アクティブdeviceに障害が発生するか、スタックを離れた場合、スタンバイdevice が新しいアクティブ deviceになります。EtherChannel 帯域幅に変更がない場合、スパニングツ リーの再コンバージェンスはトリガーされません。新しいアクティブdeviceはアクティブdevice の該当項目にスタックメンバの設定を同期します。PAgP設定は、EtherChannelに古いアクティ ブ device上にあるポートがない限り、アクティブ deviceの変更後も影響を受けません。

## デバイス スタックおよび **LACP**

LACP の場合、システム ID は、アクティブ deviceから取得したスタック MAC アドレスが使用 されます。アクティブ deviceに障害が発生したり、スタックを離れ、スタンバイ deviceが新し いアクティブ deviceが変更になっても、LACP システム ID は変更されません。デフォルトで は、LACP 設定はアクティブ deviceの変更後も影響を受けません。

# <span id="page-12-0"></span>**EtherChannel** のデフォルト設定

EtherChannel のデフォルト設定を、次の表に示します。

表 **3 : EtherChannel** のデフォルト設定

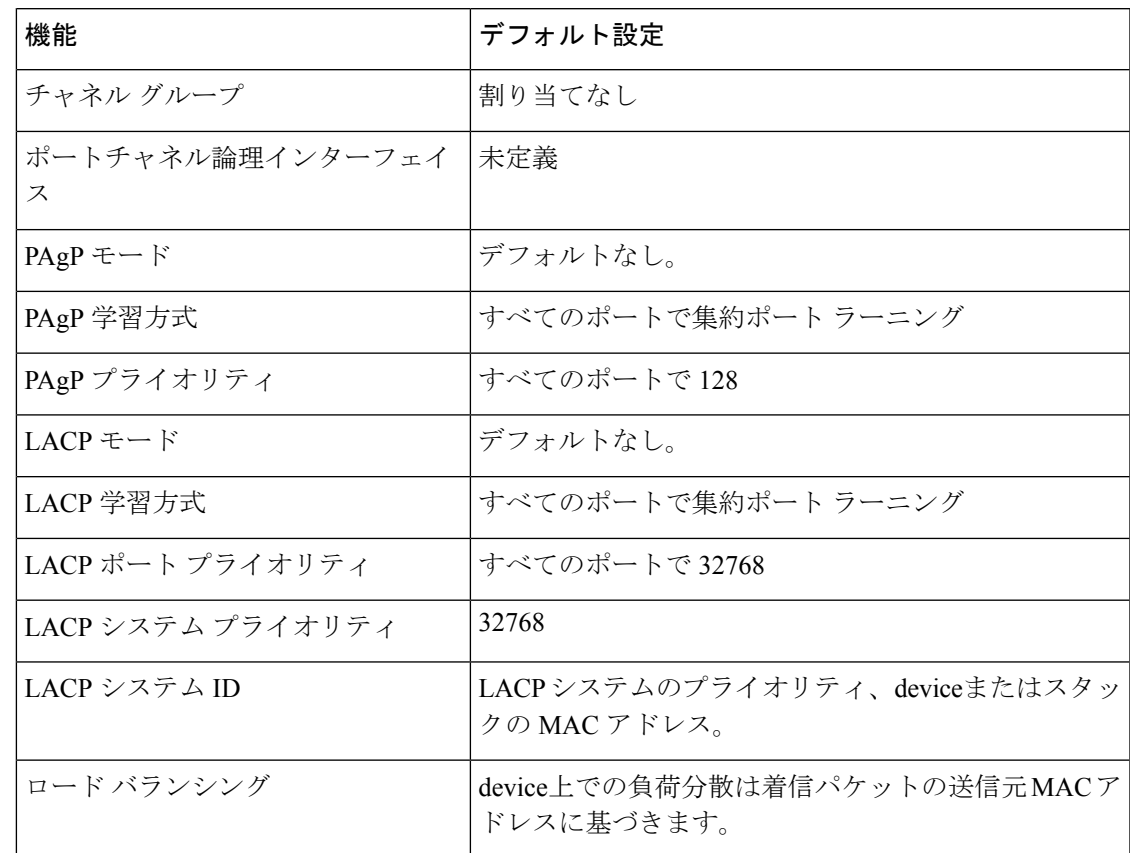

#### 関連トピック

レイヤ 2 [EtherChannel](#page-16-1) の設定 (17 ページ) EtherChannel の概要 EtherChannel のモード Devices上の EtherChannel EtherChannel リンクのフェールオーバー LACP [モード](#page-6-0) (7 ページ) PAgP [モード](#page-3-0) (4 ページ) [サイレント](#page-4-0) モード (5 ページ) ポートチャネル論理インターフェイスの作成 チャネル [グループおよびポートチャネル](#page-1-1) インターフェイス (2 ページ) 物理インターフェイスの設定 EtherChannel [ロードバランシングの設定](#page-22-0) (23ページ) [ロードバランシングおよび転送方式](#page-8-0) (9 ページ)

MAC [アドレス転送](#page-9-0) (10 ページ) IP [アドレス転送](#page-9-1) (10 ページ) [ロードバランシングの利点](#page-10-0) (11 ページ) PAgP [学習方式およびプライオリティの設定](#page-25-0) (26 ページ) PAgP [学習方式およびプライオリティ](#page-4-1) (5 ページ) LACP システム [プライオリティの設定](#page-30-0) (31 ページ) LACP ポート [プライオリティの設定](#page-31-0) (32 ページ)

## **EtherChannel** 設定時の注意事項

EtherChannelポートを正しく設定していない場合は、ネットワークループおよびその他の問題 を回避するために、一部の EtherChannel インターフェイスが自動的にディセーブルになりま す。設定上の問題を回避するために、次の注意事項に従ってください。

- スイッチまたはスイッチスタックでは、最大 128 の EtherChannel がサポートされていま す。
- PAgPEtherChannelは、同じタイプのイーサネットポートを8つまで使用して設定します。
- 同じタイプのイーサネット ポートを最大で 16 個備えた LACP EtherChannel を設定してく ださい。最大 8 つのポートを active モードに、最大 8 つのポートを standby モードにでき ます。
- EtherChannel内のすべてのポートを同じ速度および同じデュプレックスモードで動作する ように設定します。
- EtherChannel 内のすべてのポートをイネーブルにします。**shutdown** インターフェイス コ ンフィギュレーションコマンドを使用して無効にされた EtherChannel 内のポートはリンク 障害として扱われ、そのトラフィックはEtherChannel内の残りのポートのいずれかに転送 されます。
- グループを初めて作成した際には、そのグループに最初に追加されたポートのパラメータ 設定値をすべてのポートが引き継ぎます。次のパラメータのいずれかで設定を変更した場 合は、グループ内のすべてのポートでも変更する必要があります。
	- 許可 VLAN リスト
	- 各 VLAN のスパニングツリー パス コスト
	- 各 VLAN のスパニングツリー ポート プライオリティ
	- スパニングツリー PortFast の設定
- 1つのポートが複数のEtherChannelグループのメンバになるように設定しないでください。
- EtherChannel は、PAgP と LACP の両方のモードには設定しないでください。PAgP および LACP が稼働している複数の EtherChannel グループは、同じスイッチまたはスタック内の 別のスイッチ上で共存できます。個々の EtherChannel グループは PAgP または LACP のい ずれかを実行できますが、相互運用することはできません。
- アクティブまたはアクティブでない EtherChannel メンバであるポートを IEEE 802.1x ポー トとして設定しないでください。EtherChannel ポートで IEEE 802.1x をイネーブルにしよ うとすると、エラー メッセージが表示され、IEEE 802.1x はイネーブルになりません。
- EtherChannel がデバイスインターフェイスに設定されている場合は、**dot1x system-auth-control** グローバル コンフィギュレーション コマンドを使用して、デバイス 上で IEEE 802.1x をグローバルに有効にする前に、インターフェイスから EtherChannel 構 成を削除します。

### <span id="page-14-0"></span>レイヤ **2 EtherChannel** 設定時の注意事項

レイヤ 2 EtherChannels を設定する場合は、次の注意事項に従ってください。

- EtherChannel 内のすべてのポートを同じ VLAN に割り当てるか、またはトランクとして設 定してください。複数のネイティブ VLAN に接続されるポートは、EtherChannel を形成で きません。
- EtherChannel は、トランキング レイヤ 2 EtherChannel 内のすべてのポート上で同じ VLAN 許容範囲をサポートしています。VLAN 許容範囲が一致していないと、PAgP が **auto** モー ドまたは **desirable** モードに設定されていても、ポートは EtherChannel を形成しません。
- スパニングツリーパスコストが異なるポートは、設定上の矛盾がない限り、EtherChannel を形成できます。異なるスパニングツリーパスコストを設定すること自体は、EtherChannel を形成するポートの矛盾にはなりません。

#### 関連トピック

レイヤ 2 [EtherChannel](#page-16-1) の設定 (17 ページ) EtherChannel の概要 EtherChannel のモード Devices上の EtherChannel EtherChannel リンクのフェールオーバー LACP [モード](#page-6-0)  $(7 \sim -\check{\mathcal{V}})$ PAgP [モード](#page-3-0) (4 ページ) [サイレント](#page-4-0) モード (5 ページ) ポートチャネル論理インターフェイスの作成 チャネル [グループおよびポートチャネル](#page-1-1) インターフェイス (2 ページ) 物理インターフェイスの設定 EtherChannel [ロードバランシングの設定](#page-22-0) (23 ページ) [ロードバランシングおよび転送方式](#page-8-0) (9ページ) MAC [アドレス転送](#page-9-0) (10 ページ) IP [アドレス転送](#page-9-1) (10 ページ) [ロードバランシングの利点](#page-10-0) (11 ページ) PAgP [学習方式およびプライオリティの設定](#page-25-0) (26 ページ) PAgP [学習方式およびプライオリティ](#page-4-1) (5 ページ)

LACP システム [プライオリティの設定](#page-30-0) (31 ページ) LACP ポート [プライオリティの設定](#page-31-0) (32 ページ)

## <span id="page-15-0"></span>レイヤ **3 EtherChannel** 設定時の注意事項

• レイヤ3EtherChannelの場合は、レイヤ3アドレスをチャネル内の物理ポートでなく、ポー トチャネル論理インターフェイスに割り当ててください。

#### 関連トピック

```
EtherChannel ロードバランシングの設定 (23 ページ)
ロードバランシングおよび転送方式 (9ページ)
MAC アドレス転送 (10 ページ)
IP アドレス転送 (10 ページ)
ロードバランシングの利点 (11 ページ)
```
## **Auto-LAG**

Auto-LAG 機能は、スイッチに接続されたポートで EtherChannel を自動的に作成できる機能で す。デフォルトでは、Auto-LAG がグローバルに無効にされ、すべてのポート インターフェイ スで有効になっています。Auto-LAG は、グローバルに有効になっている場合にのみ、スイッ チに適用されます。

Auto-LAG をグローバルに有効にすると、次のシナリオが可能になります。

- パートナー ポート インターフェイス上に EtherChannel が設定されている場合、すべての ポートインターフェイスが自動EtherChannelの作成に参加します。詳細については、次の 表「アクターとパートナー デバイス間でサポートされる *Auto-LAG* 設定」を参照してくだ さい。
- すでに手動 EtherChannel の一部であるポートは、自動 EtherChannel の作成に参加すること はできません。
- Auto-LAG がすでに自動で作成された EtherChannel の一部であるポート インターフェイス で無効になっている場合、ポートインターフェイスは自動EtherChannelからバンドル解除 されます。

次の表に、アクターとパートナー デバイス間でサポートされる Auto-LAG 設定を示します。

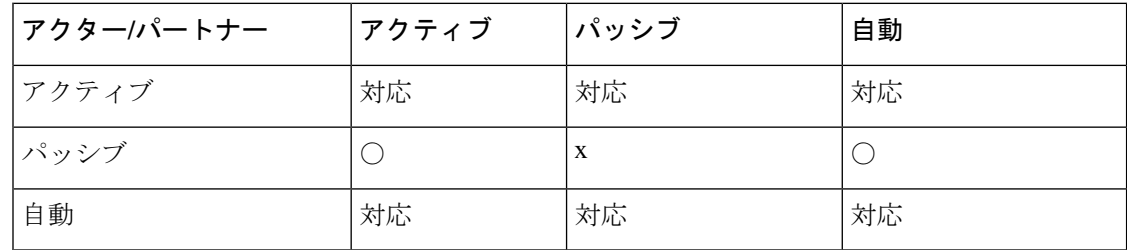

表 **<sup>4</sup> :** アクターとパートナー デバイス間でサポートされる **Auto-LAG** 設定

Auto-LAG をグローバルに無効にすると、自動で作成されたすべての Etherchannel が手動 EtherChannel になります。

既存の自動で作成されたEtherChannelで設定を追加することはできません。追加するには、最 初に **port-channel***<channel-number>***persistent** を実行して、手動 EtherChannel に変換する必要が あります。

$$
\mathscr{A}
$$

Auto-LAG は自動 EtherChannel の作成に LACP プロトコルを使用します。一意のパートナー デ バイスで自動的に作成できる EtherChannel は 1 つだけです。 (注)

## **Auto-LAG** 設定時の注意事項

Auto-LAG 機能を設定するときには、次の注意事項に従ってください。

- Auto-LAG がグローバルで有効な場合、およびポート インターフェイスで有効な場合に、 ポート インターフェイスを自動 EtherChannel のメンバーにしたくない場合は、ポート イ ンターフェイスで Auto-LAG を無効にします。
- ポート インターフェイスは、すでに手動 EtherChannel のメンバーである場合、自動 EtherChannelにバンドルされません。自動EtherChannelにバンドルされるようにするには、 まずポート インターフェイスで手動 EtherChannel のバンドルを解除します。
- Auto-LAG が有効になり、自動 EtherChannel が作成されると、同じパートナー デバイスで 複数の EtherChannel を手動で作成できます。ただし、デフォルトでは、ポートはパート ナー デバイスで自動 EtherChannel の作成を試行します。
- Auto-LAGは、レイヤ2EtherChannelでのみサポートされています。レイヤ3インターフェ イスおよびレイヤ 3 EtherChannel ではサポートされていません。
- Auto-LAG は、Cross-Stack EtherChannel でサポートされています。

# <span id="page-16-1"></span><span id="page-16-0"></span>**EtherChannel** の設定方法

EtherChannelの設定後、ポートチャネルインターフェイスに適用した設定変更は、そのポート チャネルインターフェイスに割り当てられたすべての物理ポートに適用されます。また、物理 ポートに適用した設定変更は、設定を適用したポートだけに作用します。

## レイヤ **2 EtherChannel** の設定

Layer2 EtherChannel を設定するには、**channel-group** インターフェイス コンフィギュレーショ ン コマンドを使用して、チャネルグループにポートを割り当てます。このコマンドにより、 ポートチャネル論理インターフェイスが自動的に作成されます。

I

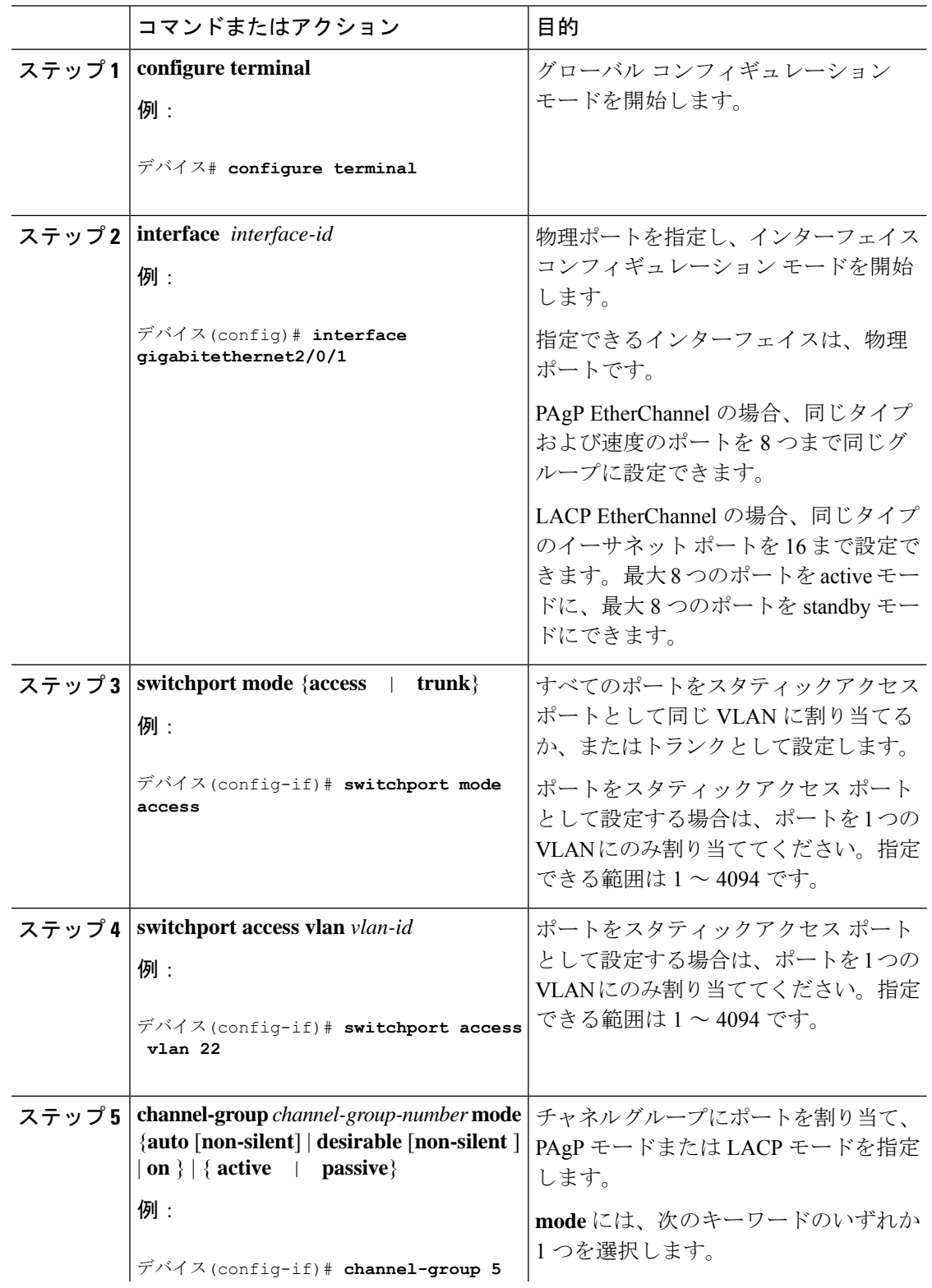

### 手順

 $\mathbf l$ 

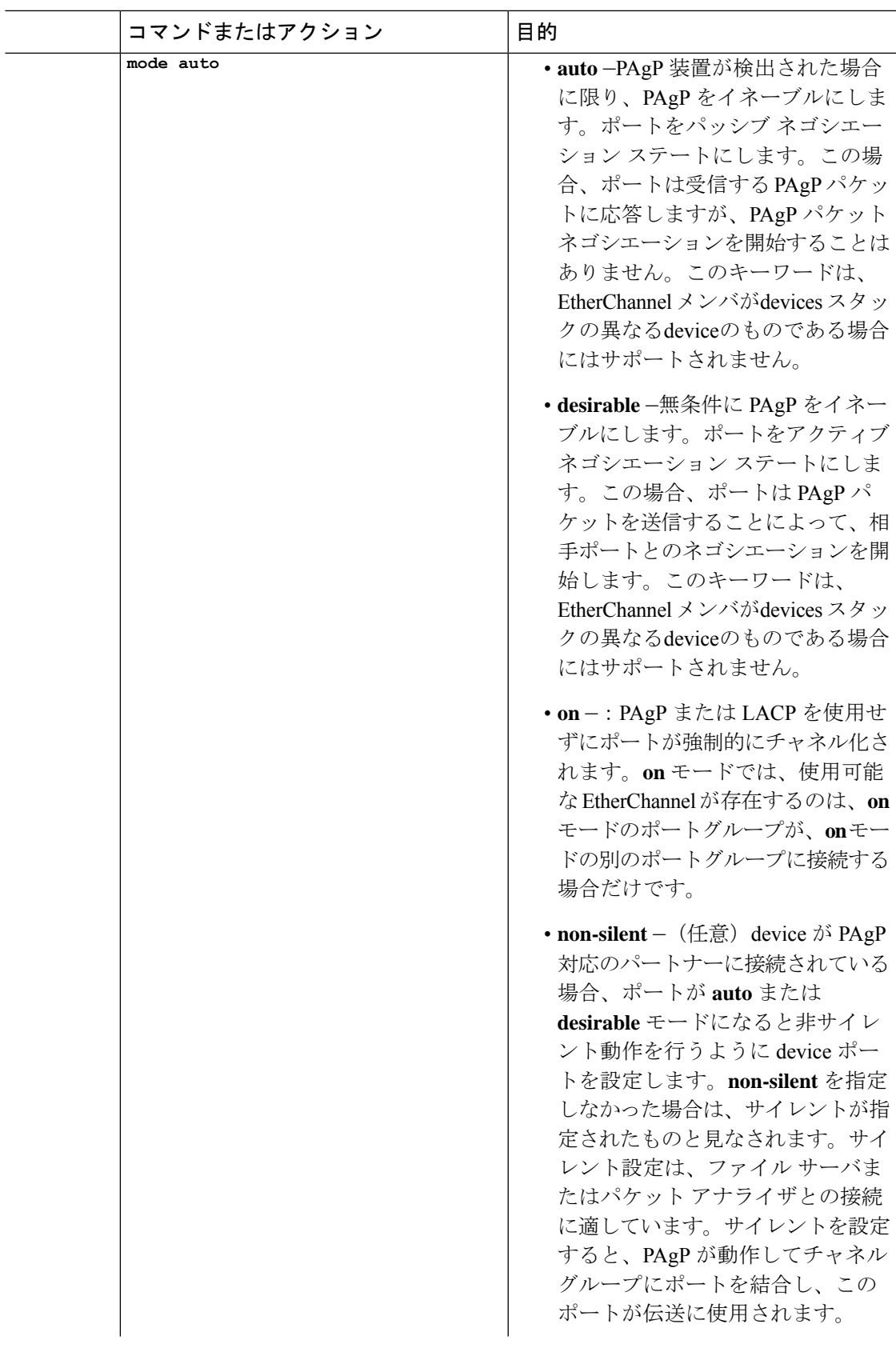

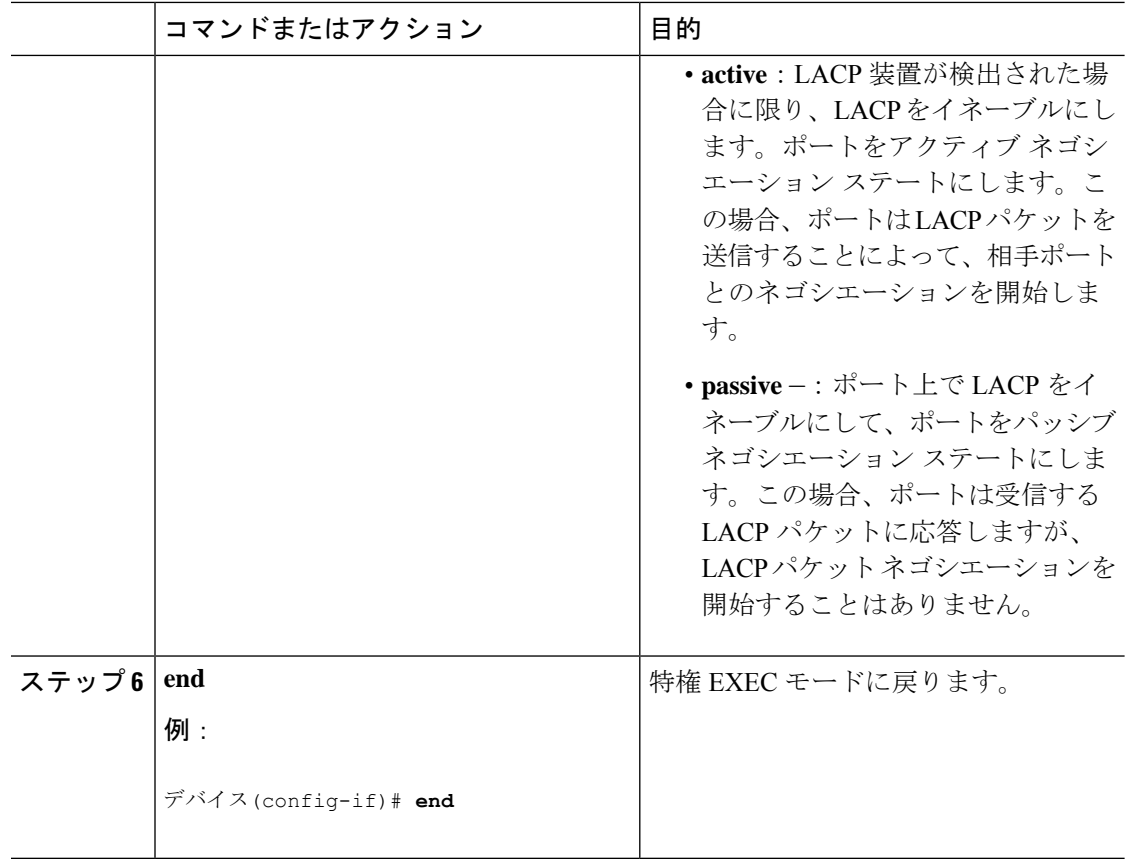

### 関連トピック

EtherChannel の概要 EtherChannel のモード Devices上の EtherChannel EtherChannel リンクのフェールオーバー LACP [モード](#page-6-0) (7 ページ) PAgP [モード](#page-3-0) (4 ページ) [サイレント](#page-4-0) モード (5 ページ) EtherChannel 設定時の注意事項 EtherChannel [のデフォルト設定](#page-12-0) (13 ページ) レイヤ 2 EtherChannel [設定時の注意事項](#page-14-0) (15 ページ)

# レイヤ **3 EtherChannel** の設定

レイヤ 3 EtherChannel にイーサネット ポートを割り当てるには、この手順を実行します。この 手順は必須です。

I

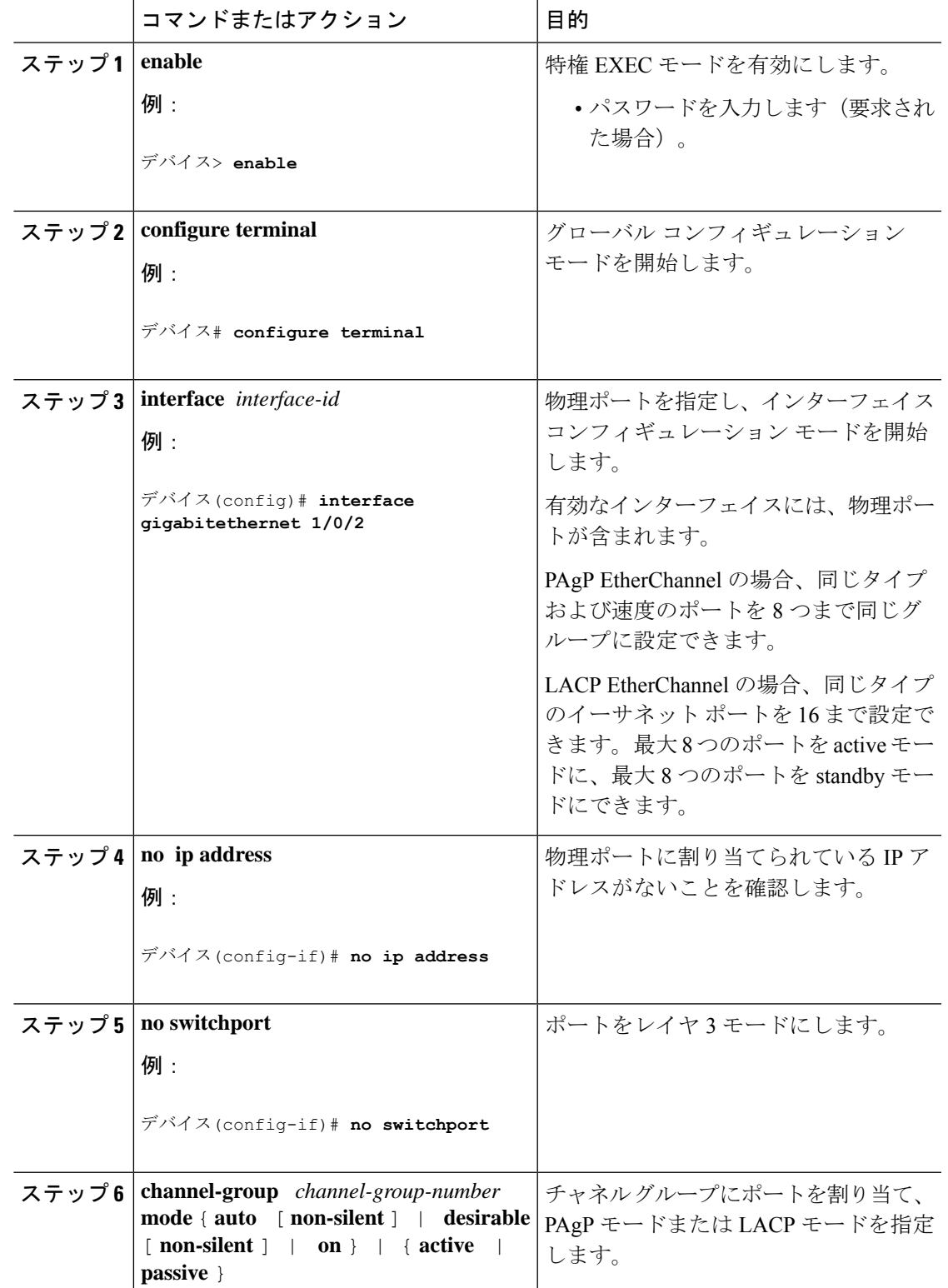

手順

I

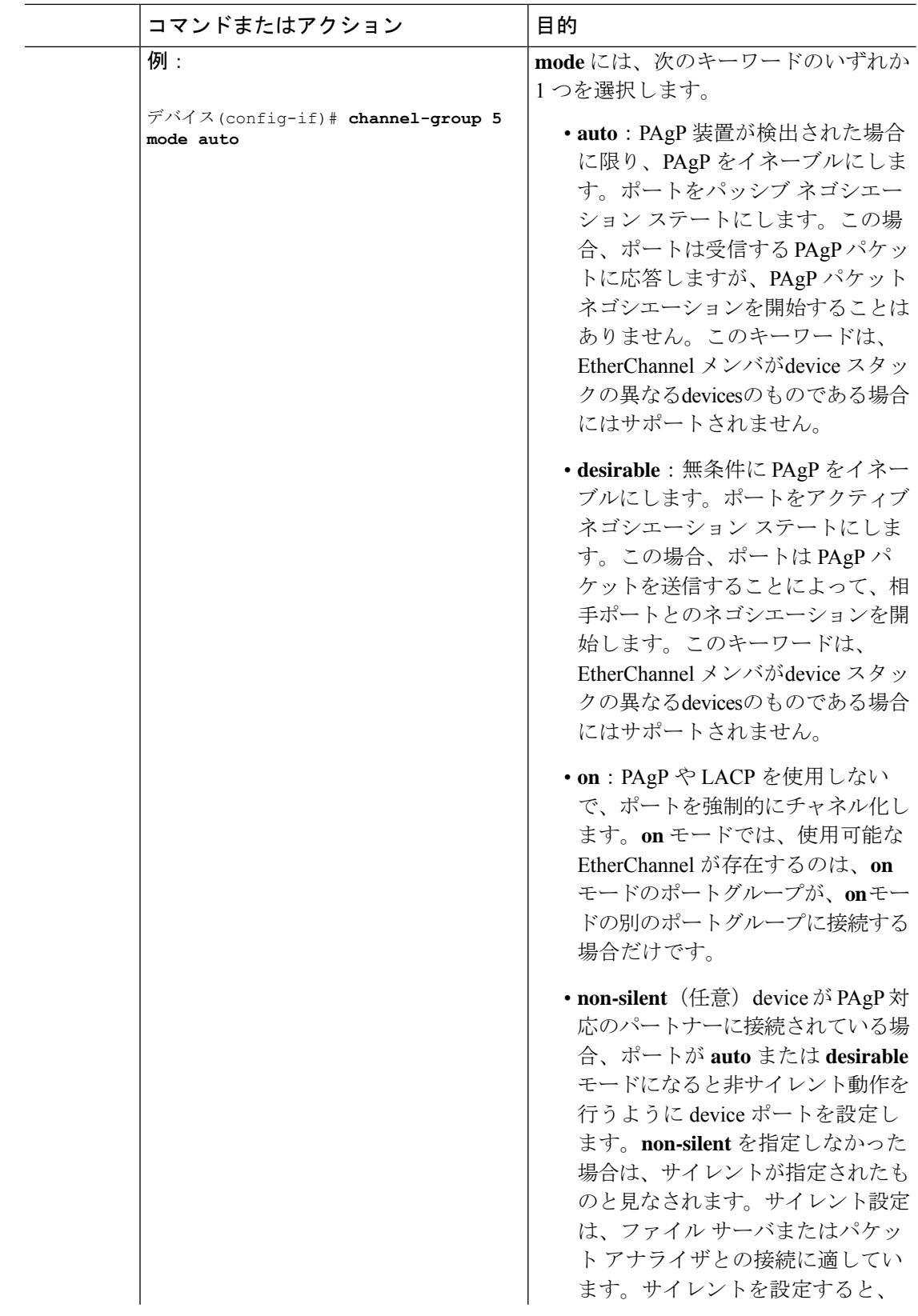

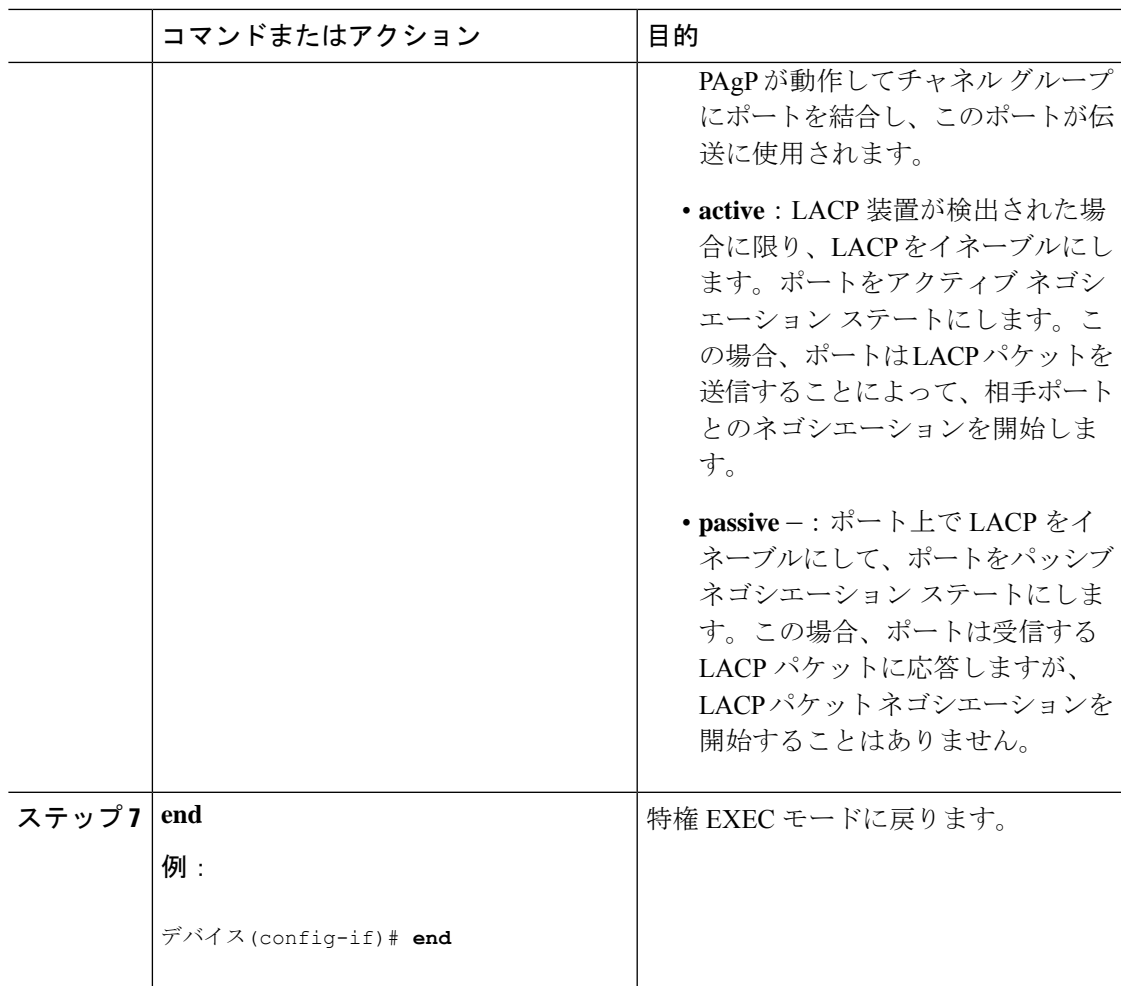

# <span id="page-22-0"></span>**EtherChannel** ロードバランシングの設定

複数の異なる転送方式の 1 つを使用するように EtherChannel ロードバランシングを設定できま す。

このタスクはオプションです。

### 手順

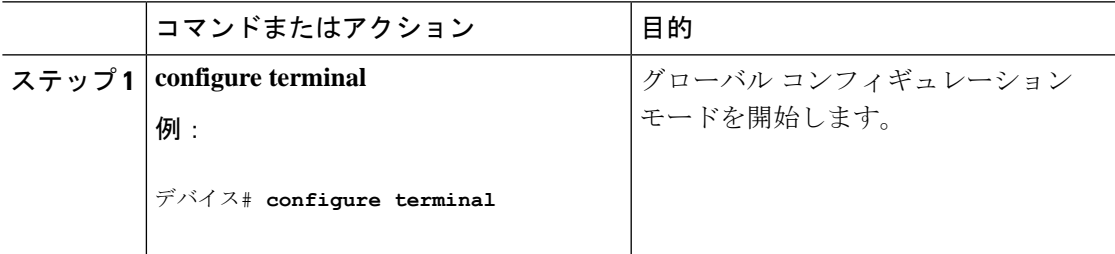

I

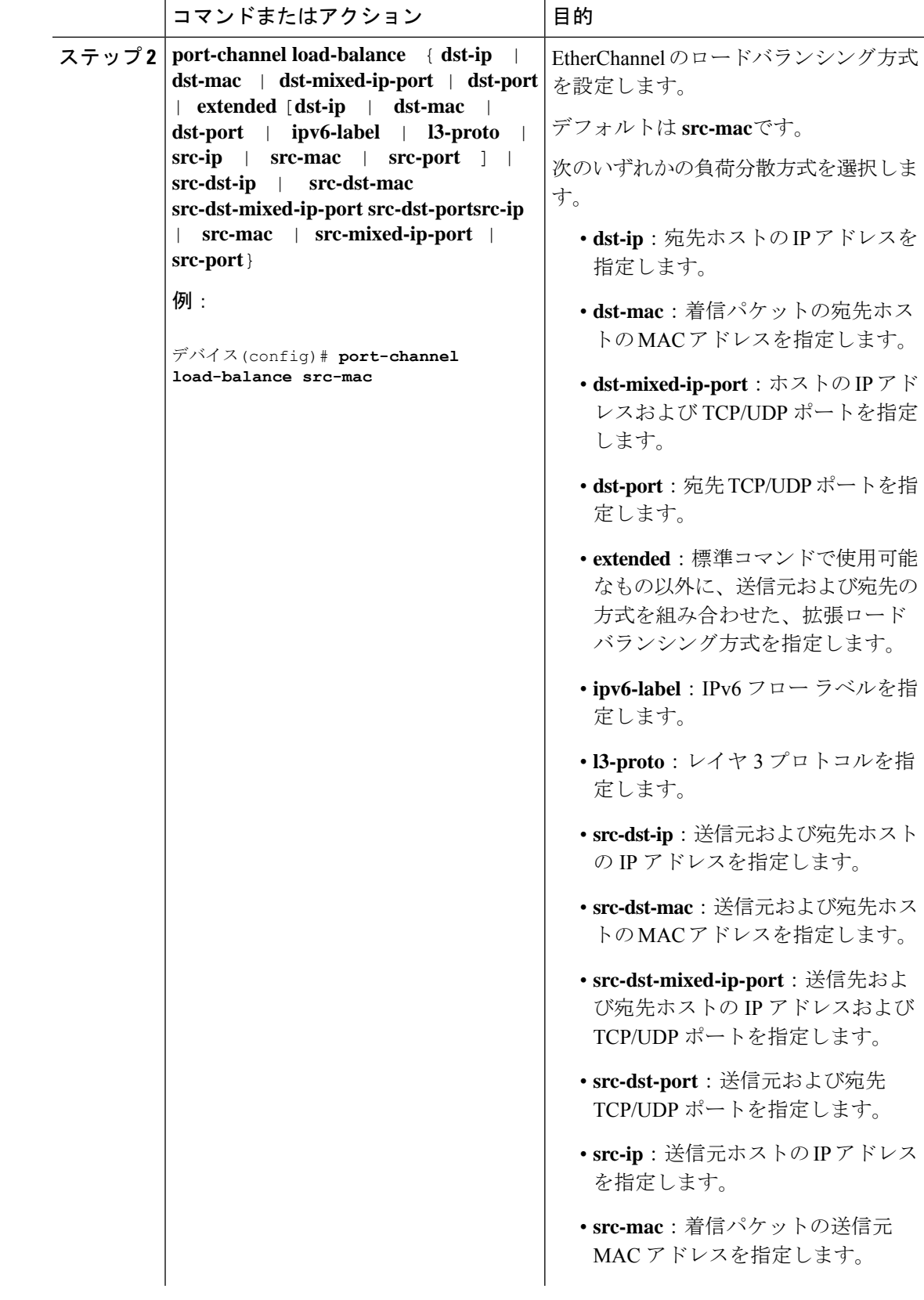

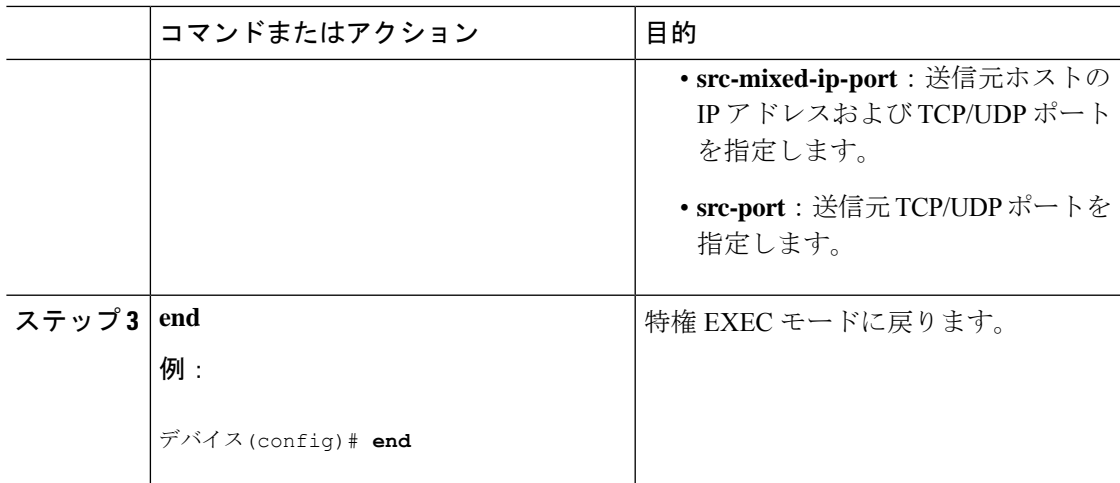

### 関連トピック

[ロードバランシングおよび転送方式](#page-8-0) (9 ページ) MAC [アドレス転送](#page-9-0) (10 ページ) IP [アドレス転送](#page-9-1) (10 ページ) [ロードバランシングの利点](#page-10-0) (11 ページ) EtherChannel 設定時の注意事項 レイヤ 2 EtherChannel [設定時の注意事項](#page-14-0) (15 ページ) EtherChannel [のデフォルト設定](#page-12-0) (13 ページ) レイヤ 3 EtherChannel [設定時の注意事項](#page-15-0) (16 ページ)

## **EtherChannel** 拡張ロードバランシングの設定

ロードバランシング方式を組み合わせて使用する場合には、拡張ロードバランシングを設定し ます。

このタスクはオプションです。

### 手順

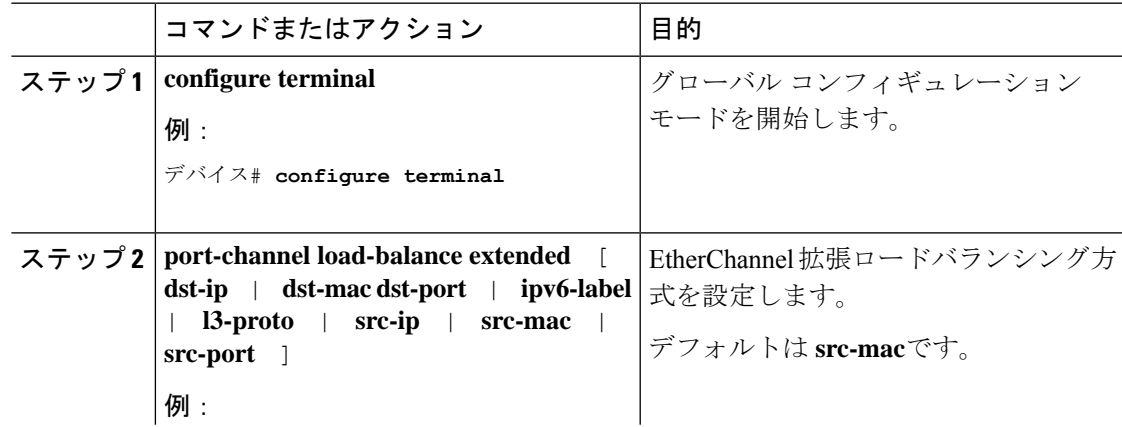

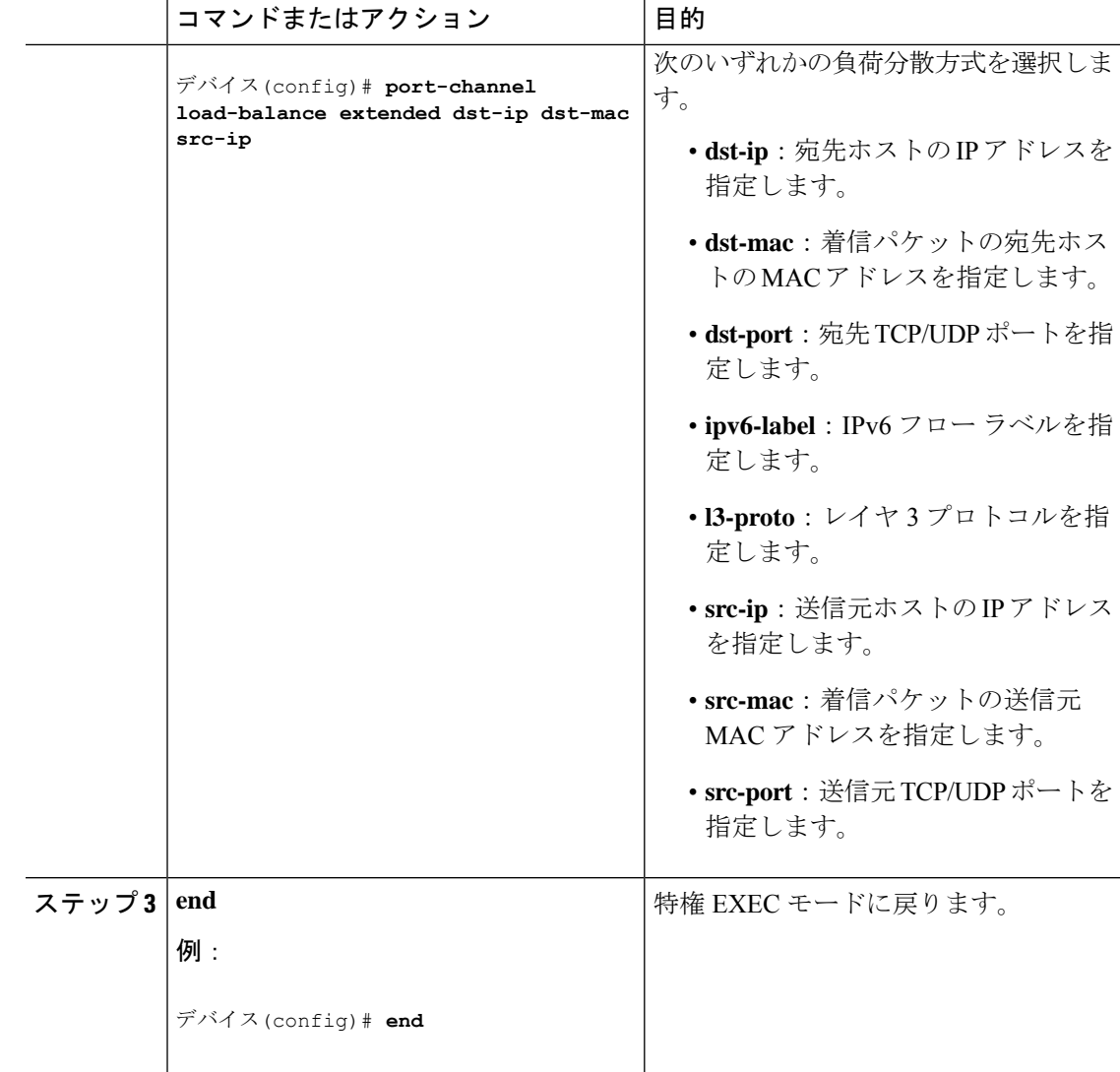

# <span id="page-25-0"></span>**PAgP** 学習方式およびプライオリティの設定

このタスクはオプションです。

### 手順

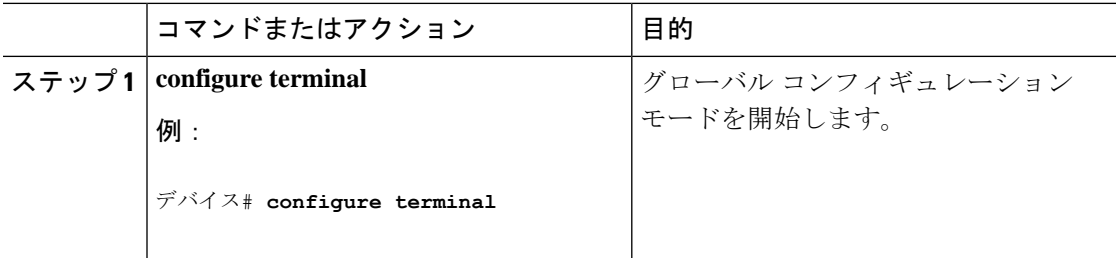

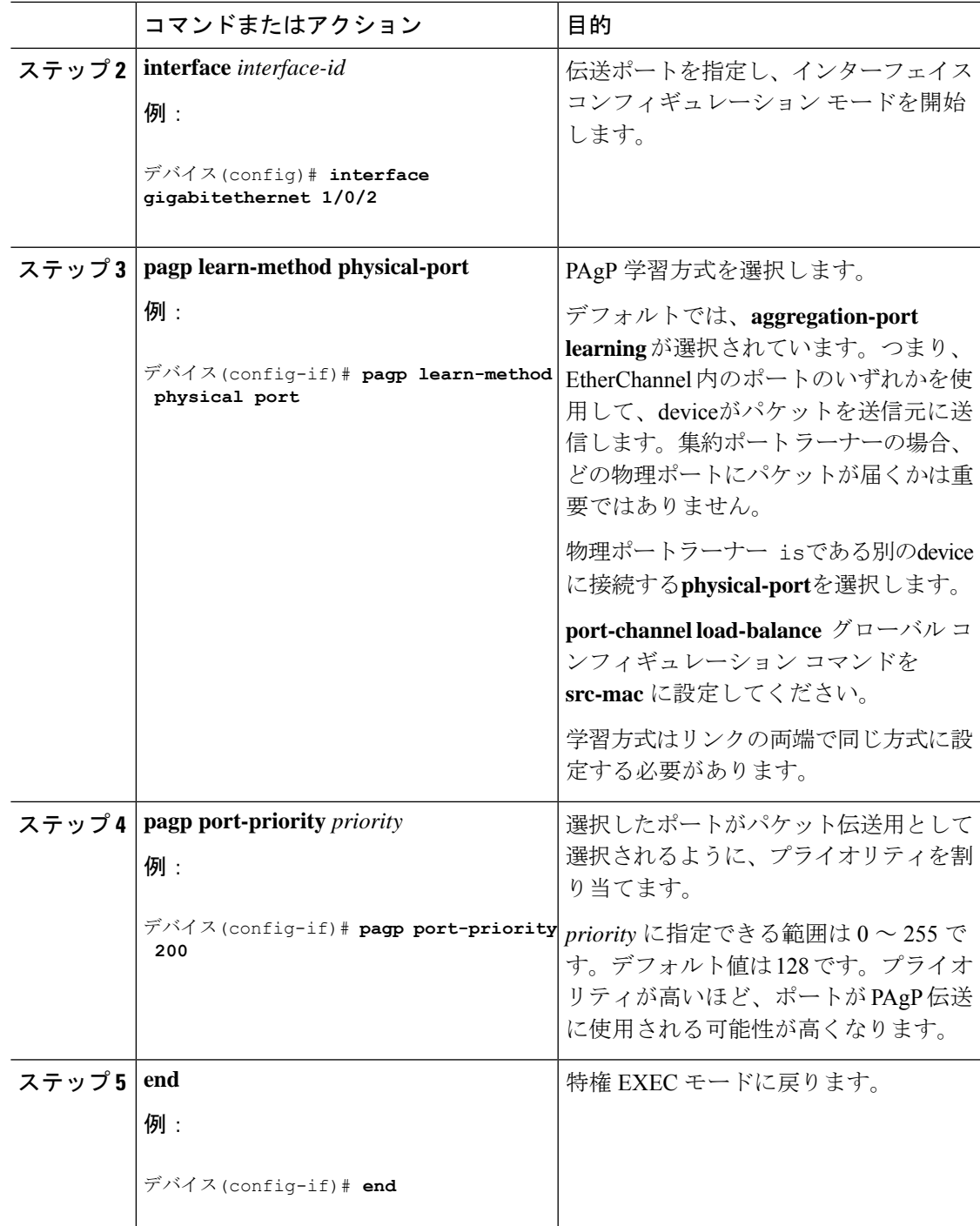

### 関連トピック

PAgP [学習方式およびプライオリティ](#page-4-1) (5 ページ) EtherChannel 設定時の注意事項 EtherChannel [のデフォルト設定](#page-12-0) (13 ページ) EtherChannel、PAgP、および LACP [ステータスのモニタ](#page-36-0) (37 ページ) レイヤ 2 EtherChannel [設定時の注意事項](#page-14-0) (15 ページ)

## **LACP** ホット スタンバイ ポートの設定

LACP がイネーブルの場合、ソフトウェアはデフォルトで、チャネルにおける LACP 互換ポー トの最大数(最大 16 個のポート)の設定を試みます。一度にアクティブにできる LACP リン クは 8 つだけです。残りの 8 個のリンクがホット スタンバイ モードになります。アクティブ リンクの1つが非アクティブになると、ホットスタンバイモードのリンクが代わりにアクティ ブになります。

チャネルでアクティブポートの最大数を指定することでデフォルト動作を上書きできます。こ の場合、残りのポートがホット スタンバイ ポートになります。たとえばチャネルで最大5個 のポートを指定した場合、11 個までのポートがホット スタンバイ ポートになります。

9 つ以上のリンクが EtherChannel グループとして設定された場合、ソフトウェアは LACP プラ イオリティに基づいてアクティブにするホット スタンバイ ポートを決定します。ソフトウェ アは、LACP を操作するシステム間のすべてのリンクに、次の要素(プライオリティ順)で構 成された一意のプライオリティを割り当てます。

- LACP システム プライオリティ
- •システム ID (device MAC アドレス)
- LACP ポート プライオリティ
- ポート番号

プライオリティの比較においては、数値が小さいほどプライオリティが高くなります。プライ オリティは、ハードウェア上の制約がある場合に、すべての互換ポートが集約されないよう に、スタンバイ モードにするポートを決定します。

アクティブ ポートかホット スタンバイ ポートかを判別するには、次の(2つの)手順を使用 します。まず、数値的に低いシステム プライオリティとシステム ID を持つシステムの方を選 びます。次に、ポートプライオリティおよびポート番号の値に基づいて、そのシステムのアク ティブ ポートとホット スタンバイ ポートを決定します。他のシステムのポート プライオリ ティとポート番号の値は使用されません。

ソフトウェアのアクティブおよびスタンバイ リンクの選択方法に影響を与えるように、LACP システムプライオリティおよびLACPポートプライオリティのデフォルト値を変更できます。

### <span id="page-27-0"></span>**LACP** 最大バンドル機能の設定

ポート チャネルで許可されるバンドル化された LACP ポートの最大数を指定すると、ポート チャネル内の残りのポートがホット スタンバイ ポートとして指定されます。

ポート チャネルの LACP ポートの最大数を設定するには、特権 EXEC モードで開始して、次 の手順に従います。この手順は任意です。

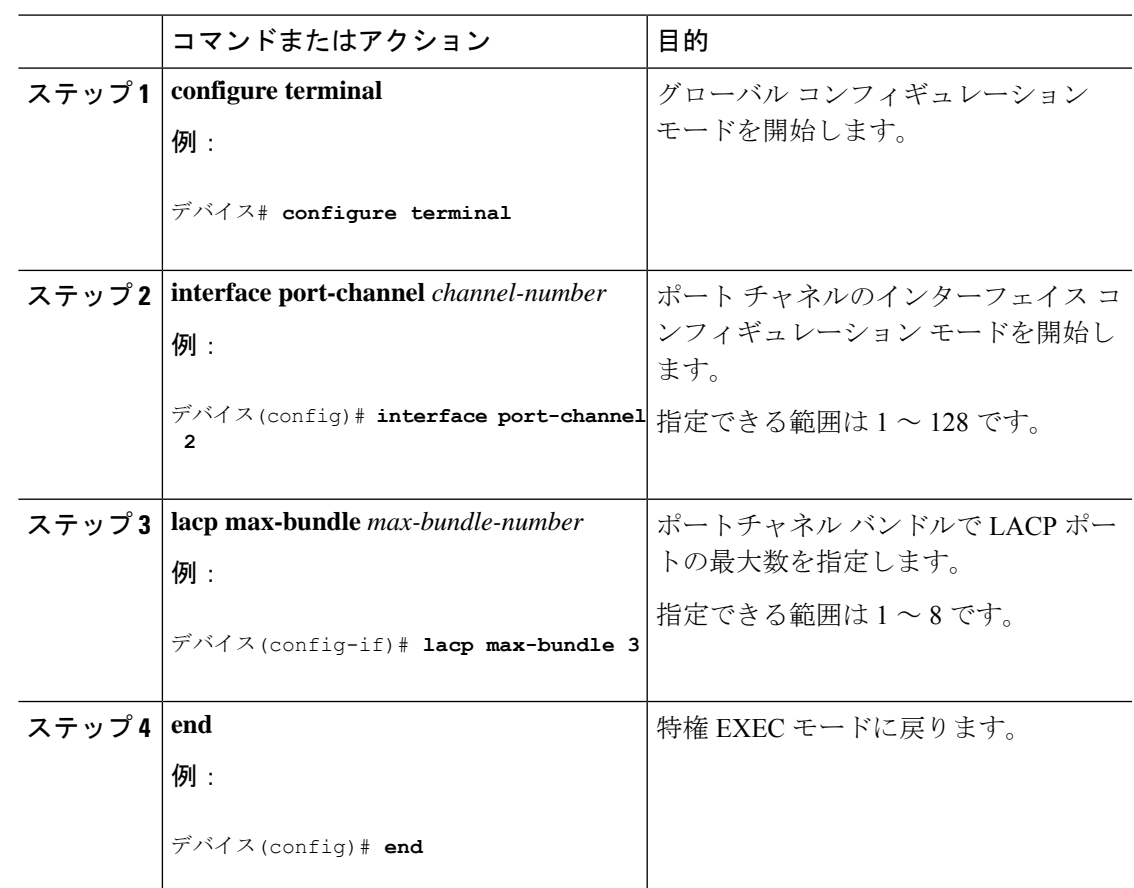

手順

### 関連トピック

LACP [とリンクの冗長性](#page-7-0) (8 ページ)

LACP ホット スタンバイ [ポートの設定:例](#page-39-0) (40 ページ)

## **LACP** ポートチャネル スタンドアロン ディセーブルの設定

ポート チャネルのスタンドアロン EtherChannel メンバー ポート ステートをディセーブルにす るには、ポート チャネル インターフェイスで次の作業を行います。

### 手順

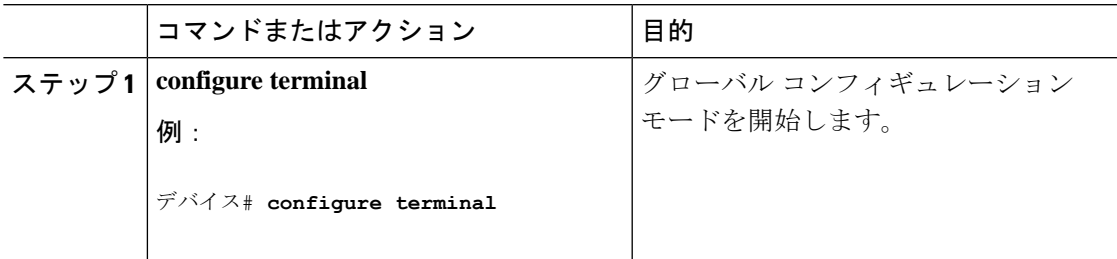

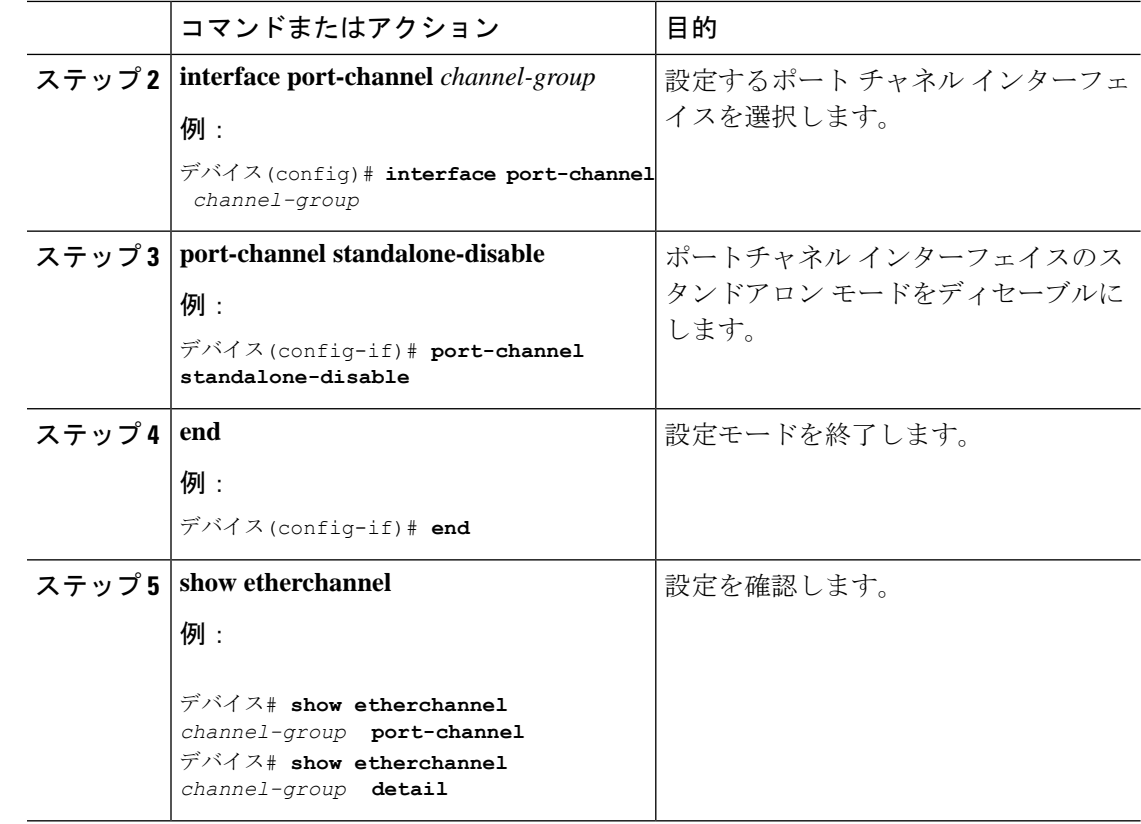

## <span id="page-29-0"></span>**LACP** ポート チャネルの最小リンク機能の設定

リンクアップ状態で、リンクアップステートに移行するポートチャネルインターフェイスの EtherChannelでバンドルする必要のあるアクティブポートの最小数を指定できます。EtherChannel の最小リンクを使用して、低帯域幅 LACP EtherChannel がアクティブになることを防止できま す。また、LACP EtherChannel にアクティブ メンバー ポートが少なすぎて、必要な最低帯域幅 を提供できない場合、この機能により LACP EtherChannel が非アクティブになります。

ポート チャネルに必要なリンクの最小数を設定する。次の作業を実行します。

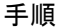

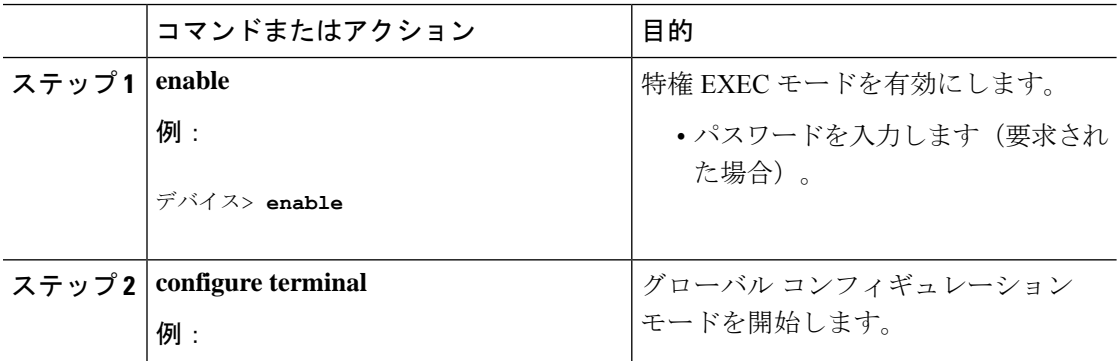

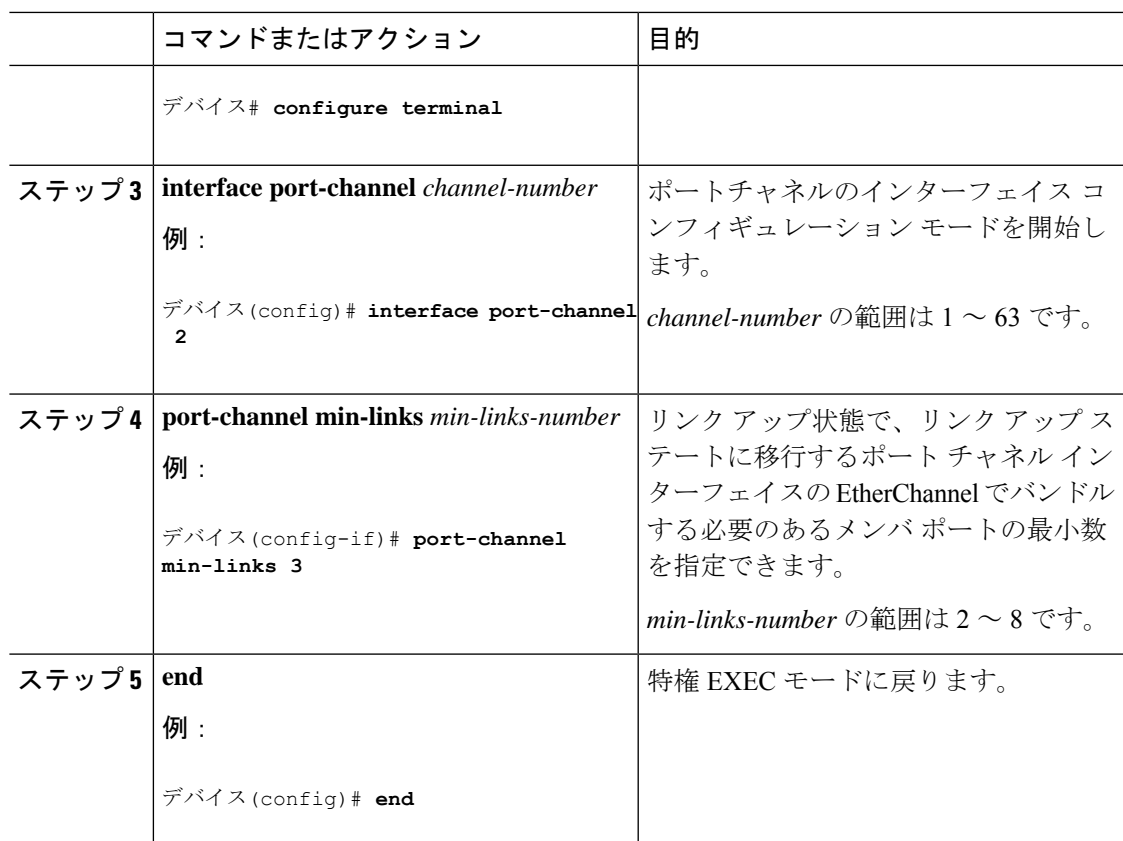

### 関連トピック

LACP [とリンクの冗長性](#page-7-0) (8 ページ) LACP ホット スタンバイ [ポートの設定:例](#page-39-0) (40ページ)

## <span id="page-30-0"></span>**LACP** システム プライオリティの設定

**lacpsystem-priority** グローバル コンフィギュレーション コマンドを使用して、LACP をイネー ブルにしているすべてのEtherChannelに対してシステムプライオリティを設定できます。LACP を設定済みの各チャネルに対しては、システムプライオリティを設定できません。デフォルト 値を変更すると、ソフトウェアのアクティブおよびスタンバイ リンクの選択方法に影響しま す。

どのポートがホットスタンバイモードにあるか確認するには、**show etherchannel summary** 特 権 EXEC コマンドを使用します(Hポートステートフラグで表示)。

LACPシステムプライオリティを設定するには、次の手順に従います。この手順は任意です。

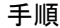

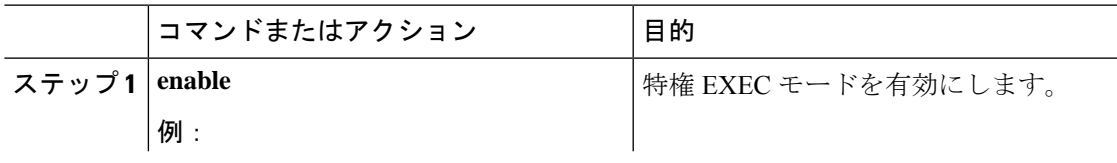

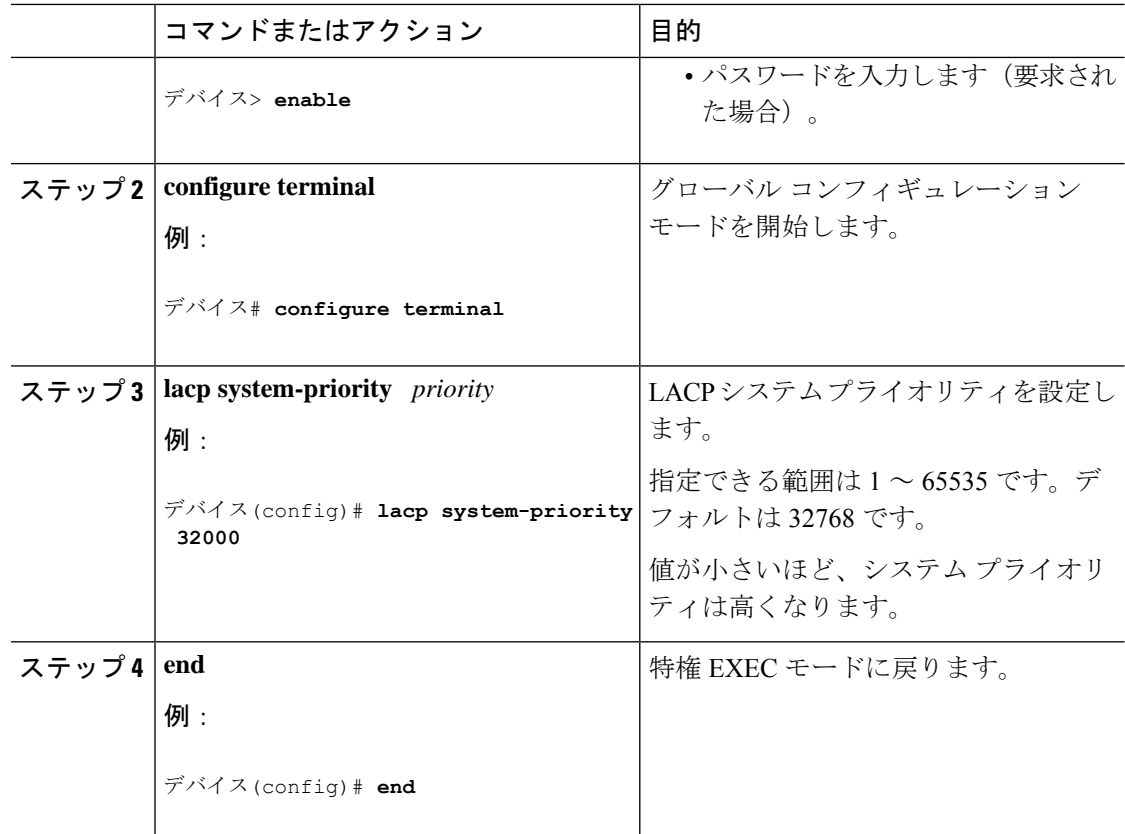

### 関連トピック

EtherChannel 設定時の注意事項 EtherChannel [のデフォルト設定](#page-12-0) (13 ページ) レイヤ 2 EtherChannel [設定時の注意事項](#page-14-0) (15 ページ) EtherChannel、PAgP、および LACP [ステータスのモニタ](#page-36-0) (37 ページ)

## <span id="page-31-0"></span>**LACP** ポート プライオリティの設定

デフォルトでは、すべてのポートは同じポート プライオリティです。ローカル システムのシ ステムプライオリティおよびシステムIDの値がリモートシステムよりも小さい場合は、LACP EtherChannelポートのポートプライオリティをデフォルトよりも小さな値に変更して、最初に アクティブになるホットスタンバイ リンクを変更できます。ホット スタンバイ ポートは、番 号が小さい方が先にチャネルでアクティブになります。どのポートがホットスタンバイモード にあるか確認するには、show etherchannel summary 特権 EXEC コマンドを使用します(Hポー トステートフラグで表示)。

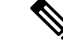

LACP がすべての互換ポートを集約できない場合(たとえば、ハードウェアの制約が大きいリ モートシステム)、EtherChannel中でアクティブにならないポートはすべてホットスタンバイ ステートになり、チャネル化されたポートのいずれかが機能しない場合に限り使用されます。 (注)

LACP ポート プライオリティを設定するには、次の手順に従います。この手順は任意です。

手順

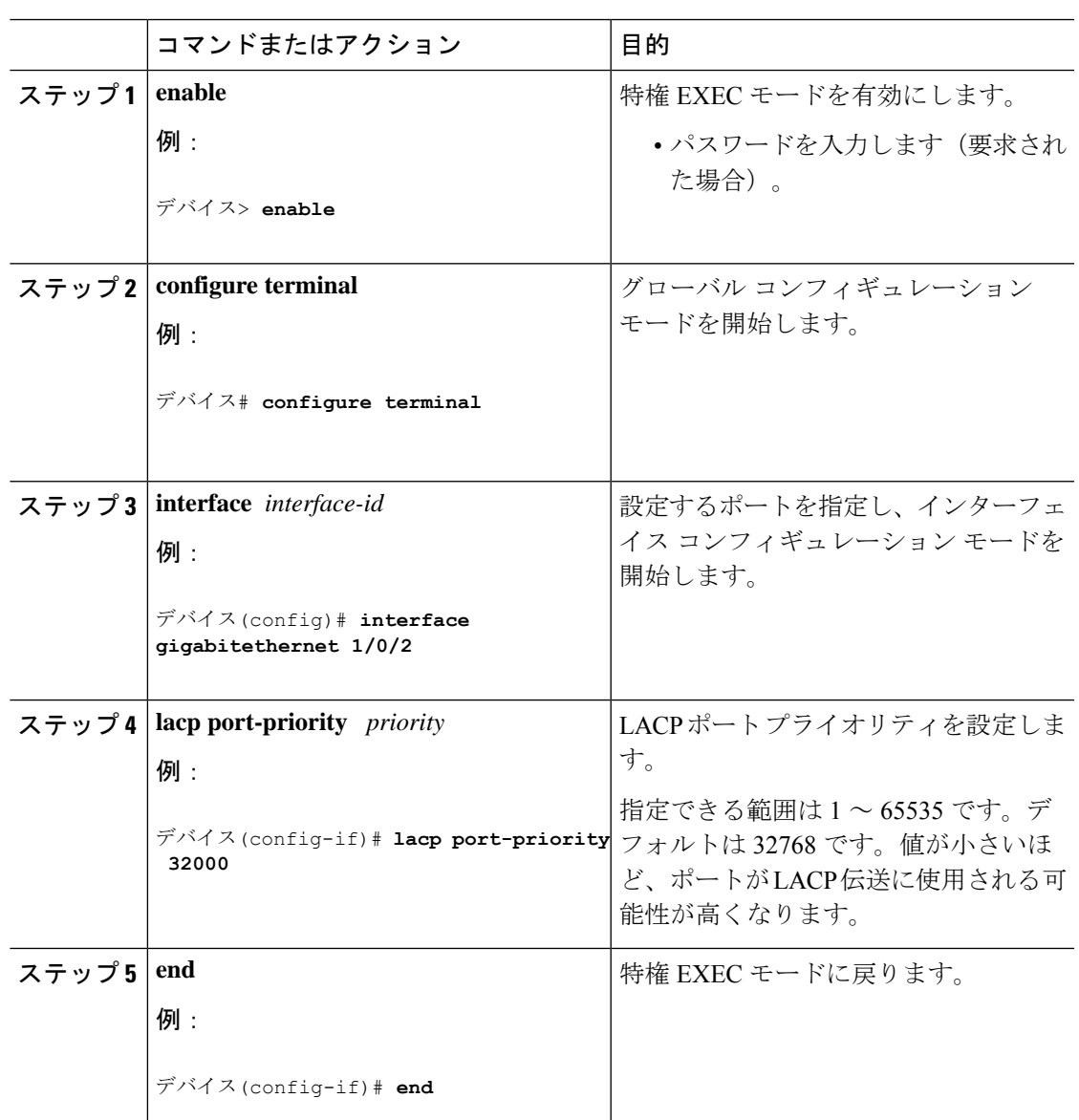

### 関連トピック

EtherChannel 設定時の注意事項 EtherChannel [のデフォルト設定](#page-12-0) (13 ページ) レイヤ 2 EtherChannel [設定時の注意事項](#page-14-0) (15 ページ) EtherChannel、PAgP、および LACP [ステータスのモニタ](#page-36-0) (37 ページ)

## **LACP** 高速レート タイマーの設定

LACP タイマー レートを変更することにより、LACP タイムアウトの時間を変更することがで きます。**lacp rate** コマンドを使用し、LACP がサポートされているインターフェイスで受信さ れる LACP 制御パケットのレートを設定します。タイムアウト レートは、デフォルトのレー ト (30秒) から高速レート (1秒)に変更することができます。このコマンドは、LACP がイ ネーブルになっているインターフェイスでのみサポートされます。

### 手順

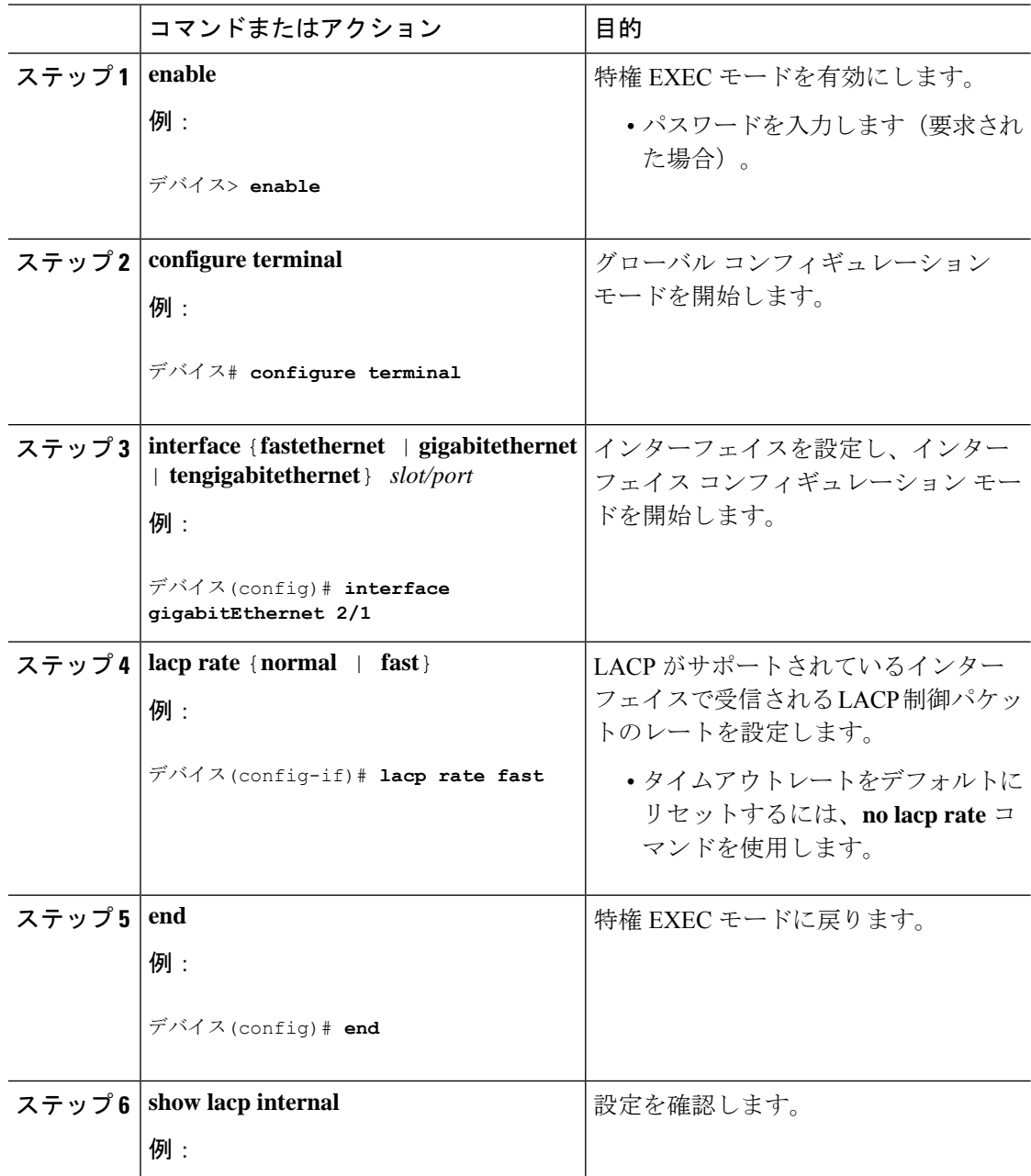

Ι

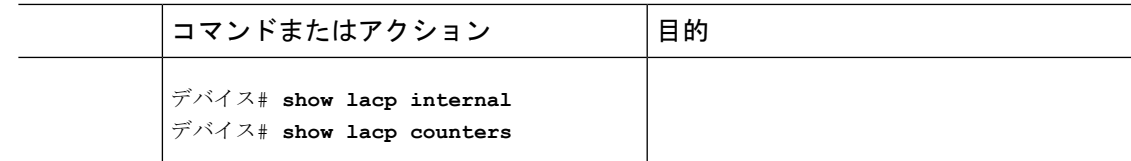

# グローバルな **Auto-LAG** の設定

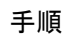

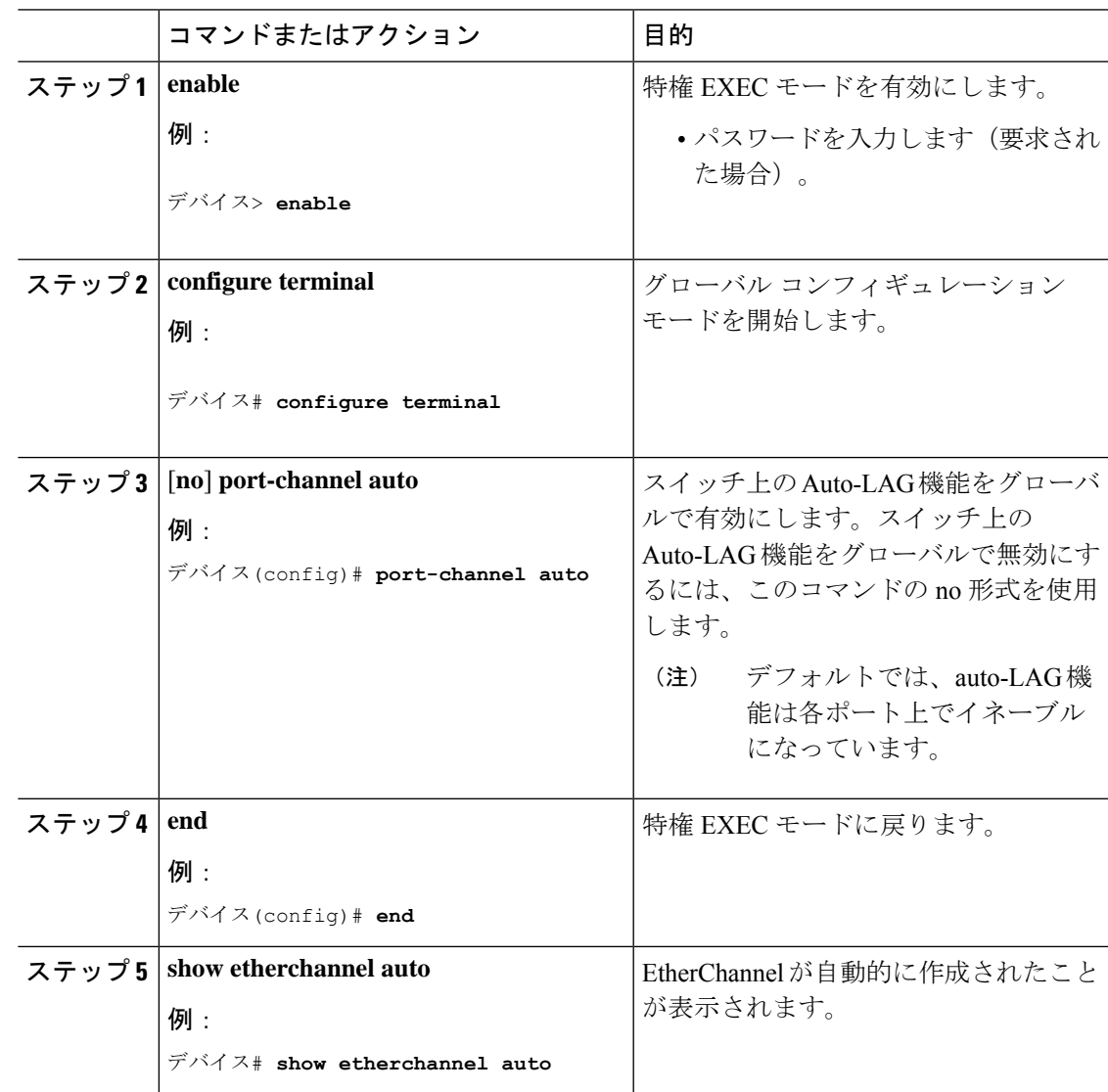

I

# ポート インターフェイスでの **Auto-LAG** の設定

### 手順

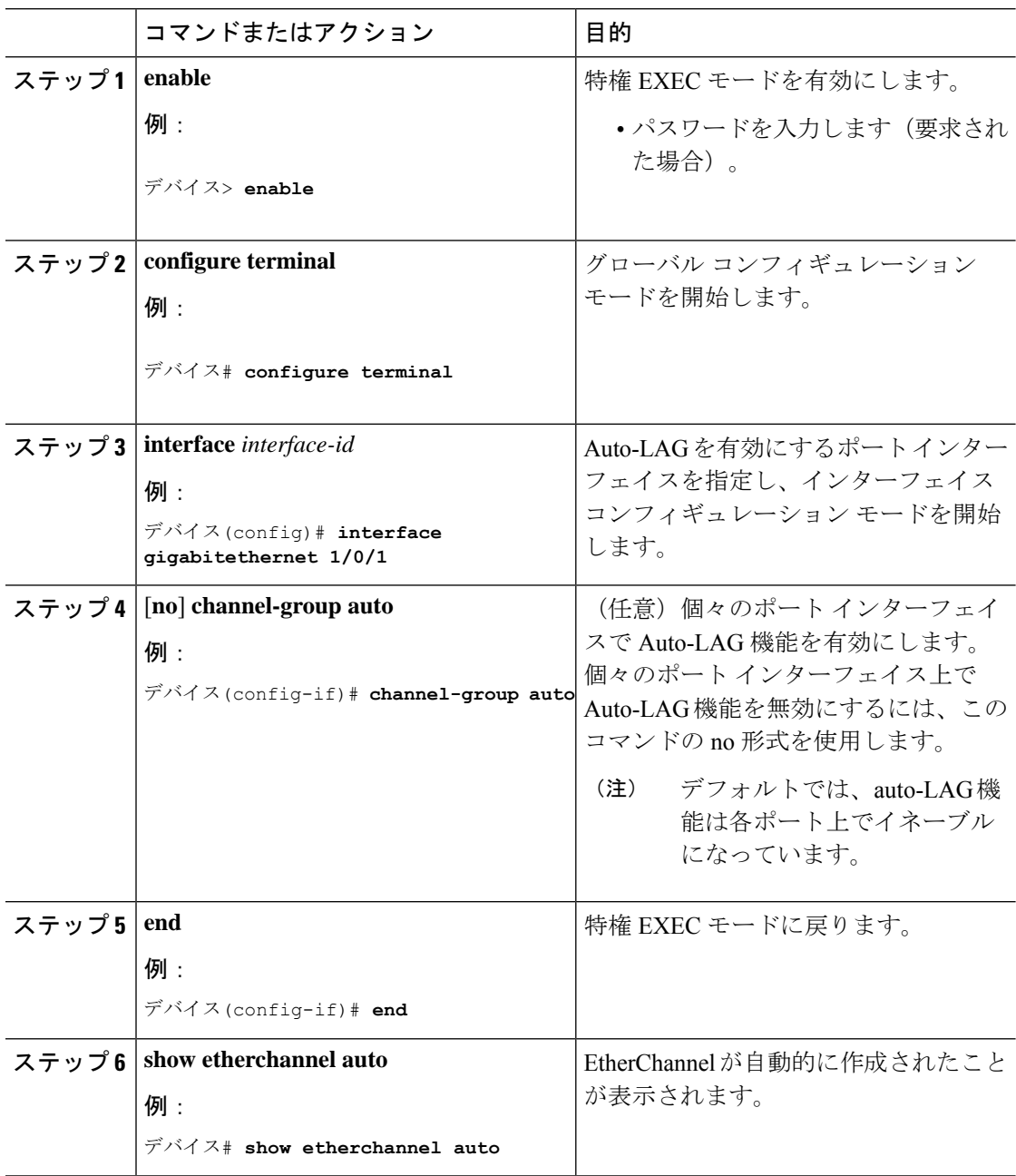

### 次のタスク

# **Auto-LAG** での持続性の設定

自動で作成された EtherChannel を手動のものに変更し、既存の EtherChannel に設定を追加する には、persistence コマンドを使用します。

#### 手順

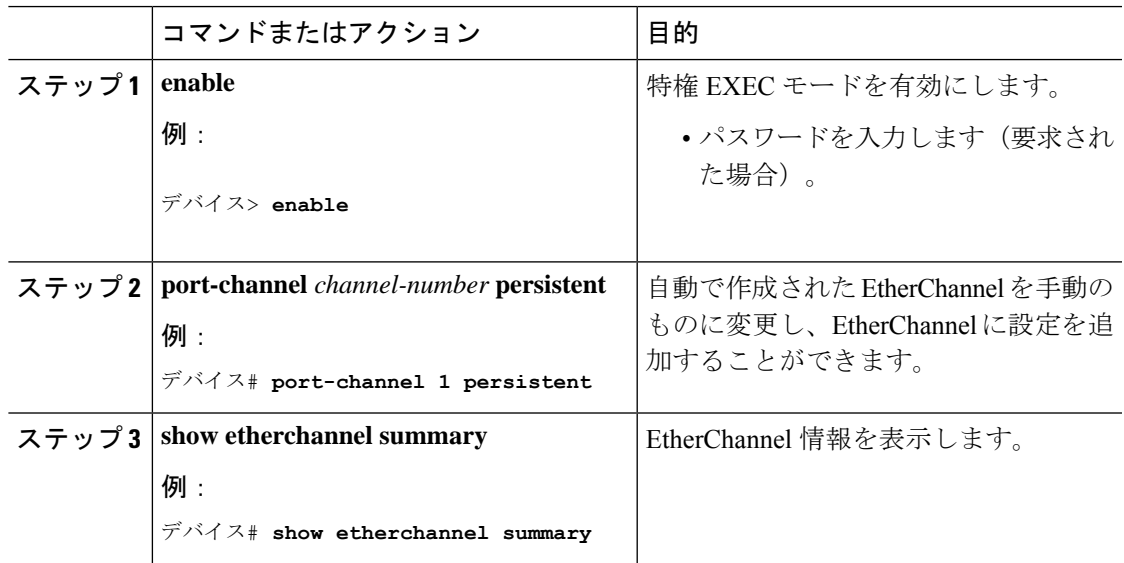

# <span id="page-36-0"></span>**EtherChannel**、**PAgP**、および **LACP** ステータスのモニタ

この表に記載されているコマンドを使用してEtherChannel、PAgP、およびLACPステータスを 表示できます。

表 **<sup>5</sup> : EtherChannel**、**PAgP**、および **LACP** ステータスのモニタ用コマンド

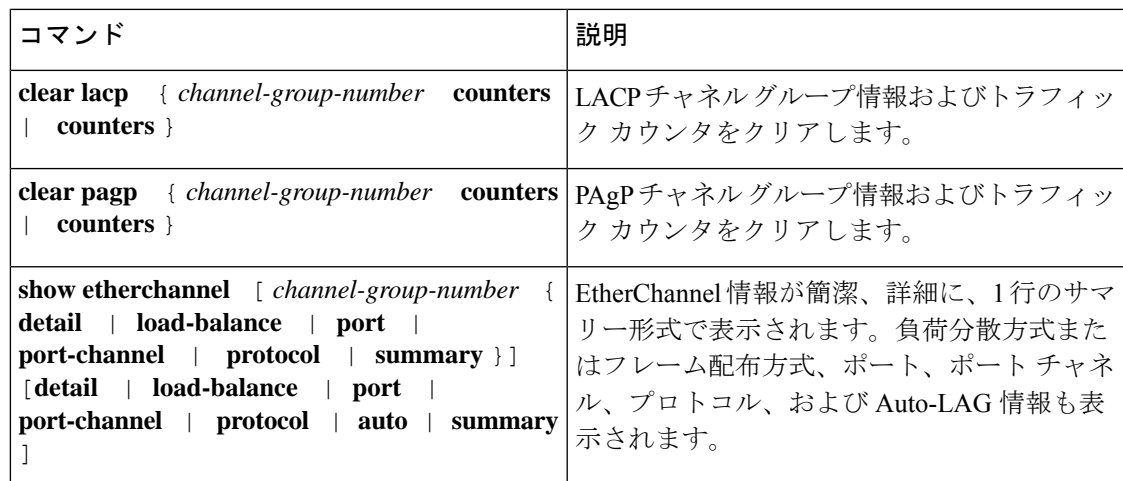

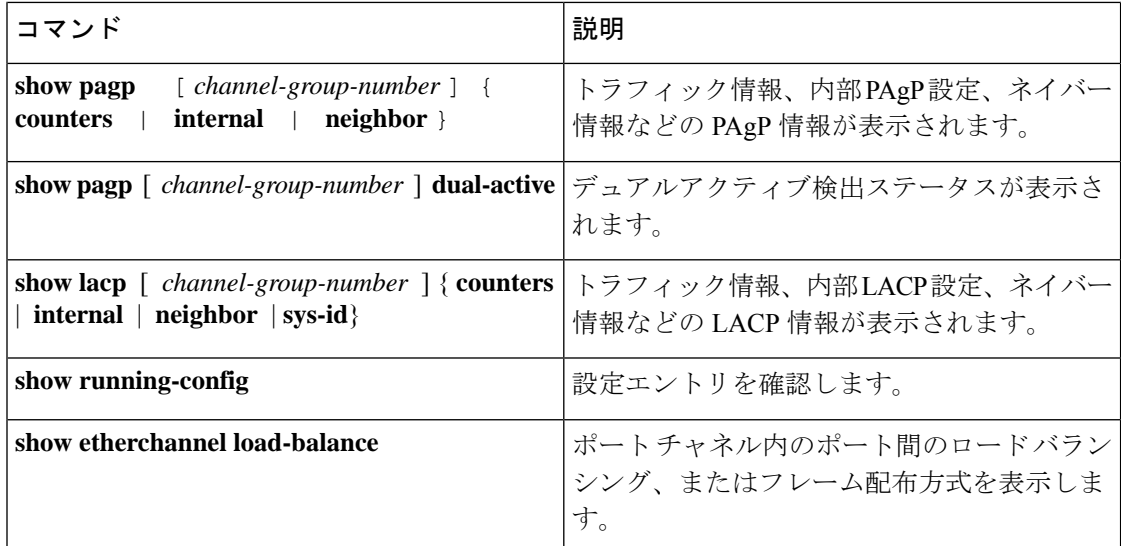

### 関連トピック

PAgP [学習方式およびプライオリティの設定](#page-25-0) (26 ページ) PAgP [学習方式およびプライオリティ](#page-4-1) (5 ページ) LACP システム [プライオリティの設定](#page-30-0) (31 ページ) LACP ポート [プライオリティの設定](#page-31-0) (32 ページ)

# <span id="page-37-0"></span>**EtherChannel** の設定例

## レイヤ **2 EtherChannel** の設定:例

この例では、スタック内の 1 つのdeviceに EtherChannel を設定する例を示します。2 つのポー トを VLAN 10 のスタティックアクセスポートとして、PAgP モードが **desirable** であるチャネ ル 5 に割り当てます。

```
デバイス# configure terminal
デバイス(config)# interface range gigabitethernet2/0/1 -2
デバイス(config-if-range)# switchport mode access
デバイス(config-if-range)# switchport access vlan 10
デバイス(config-if-range)# channel-group 5 mode desirable non-silent
デバイス(config-if-range)# end
```
この例では、スタック内の 1 つのdeviceに EtherChannel を設定する例を示します。2 つのポー トは VLAN 10 のスタティックアクセス ポートとして、LACP モードが active であるチャネル 5 に割り当てられます。 **active**:

```
デバイス# configure terminal
デバイス(config)# interface range gigabitethernet2/0/1 -2
```

```
デバイス(config-if-range)# switchport mode access
デバイス(config-if-range)# switchport access vlan 10
デバイス(config-if-range)# channel-group 5 mode active
デバイス(config-if-range)# end
```
次の例では、クロススタック EtherChannel を設定する方法を示します。LACP パッシブ モード を使用して、VLAN 10 内のスタティックアクセス ポートとしてスタック メンバ 1 のポートを 2 つ、スタック メンバ 2 のポートを 1 つチャネル 5 に割り当てます。

```
デバイス# configure terminal
デバイス(config)# interface range gigabitethernet2/0/4 -5
デバイス(config-if-range)# switchport mode access
デバイス(config-if-range)# switchport access vlan 10
デバイス(config-if-range)# channel-group 5 mode passive
デバイス(config-if-range)# exit
デバイス(config)# interface gigabitethernet3/0/3
デバイス(config-if)# switchport mode access
デバイス(config-if)# switchport access vlan 10
デバイス(config-if)# channel-group 5 mode passive
デバイス(config-if)# exit
```
PoE または LACP ネゴシエーションのエラーは、スイッチからアクセスポイント(AP)に2 つのポートを設定した場合に発生する可能性があります。このシナリオは、ポートチャネルの 設定をスイッチ側で行うと回避できます。詳細については、次の例を参照してください。

```
interface Port-channel1
 switchport access vlan 20
switchport mode access
 switchport nonegotiate
 no port-channel standalone-disable <--this one
 spanning-tree portfast
```
(注)

ポートがポートのフラッピングに関するLACPエラーを検出した場合は、次のコマンドも含め る必要があります。 **no errdisable detect cause pagp-flap**

## レイヤ **3 EtherChannel** の設定:例

この例では、レイヤ 3 インターフェイスの設定方法を示します。2 つのポートは、LACP モー ドが **active** であるチャネル 5 に割り当てられます。

```
デバイス# configure terminal
デバイス(config)# interface range gigabitethernet2/0/1 -2
デバイス(config-if-range)# no ip address
デバイス(config-if-range)# no switchport
デバイス(config-if-range)# channel-group 5 mode active
デバイス(config-if-range)# end
```
この例では、クロススタックレイヤ3 EtherChannelの設定方法を示します。スタックメンバー 2 の 2 つのポートとスタック メンバー 3 の 1 つのポートは、LACP active モードでチャネル 7 に割り当てられます。

```
デバイス# configure terminal
デバイス(config)# interface range gigabitethernet2/0/4 -5
デバイス(config-if-range)# no ip address
デバイス(config-if-range)# no switchport
デバイス(config-if-range)# channel-group 7 mode active
デバイス(config-if-range)# exit
デバイス(config)# interface gigabitethernet3/0/3
デバイス(config-if)# no ip address
デバイス(config-if)# no switchport
デバイス(config-if)# channel-group 7 mode active
デバイス(config-if)# exit
```
## <span id="page-39-0"></span>LACP ホット スタンバイ ポートの設定: 例

この例では、少なくとも3個のアクティブポートがある場合にアクティブ化されるEtherChannel を設定する例を示します(ポートチャネル2)。これは、7個のアクティブポートとホットス タンバイ ポートとしての最大 9 個の残りのポートから構成されます。

```
デバイス# configure terminal
デバイス(config)# interface port-channel 2
デバイス(config-if)# port-channel min-links 3
デバイス(config-if)# lacp max-bundle 7
```
次に、ポート チャネル 42 のスタンドアロン EtherChannel メンバ ポート ステートをディセーブ ルにする例を示します。

デバイス(config)# **interface port-channel** *channel-group* デバイス(config-if)# **port-channel standalone-disable**

次に、設定を確認する例を示します。

```
デバイス# show etherchannel 42 port-channel | include Standalone
Standalone Disable = enabled
デバイス# show etherchannel 42 detail | include Standalone
Standalone Disable = enabled
```
#### 関連トピック

```
LACP 最大バンドル機能の設定 (28 ページ)
LACP とリンクの冗長性 (8 ページ)
LACP ポート チャネルの最小リンク機能の設定 (30 ページ)
```
## **Auto-LAG** の設定:例

```
次に、スイッチに Auto-LAG を設定する例を示します。
device> enable
device# configure terminal
device (config)# port-channel auto
device (config-if)# end
device# show etherchannel auto
次の例は、自動的に作成された EtherChannel の概要を示します。
device# show etherchannel auto
                P - bundled in port-channel
       I - stand-alone s - suspended
       H - Hot-standby (LACP only)
       R - Layer3 S - Layer2
       U - in use f - failed to allocate aggregator
       M - not in use, minimum links not met
       u - unsuitable for bundling
       w - waiting to be aggregated
       d - default port
       A - formed by Auto LAG
Number of channel-groups in use: 1
Number of aggregators:
Group Port-channel Protocol Ports
------+-------------+-----------+-----------------------------------------------
1 Po1(SUA) LACP Gi1/0/45(P) Gi2/0/21(P) Gi3/0/21(P)
次の例は、port-channel 1 persistent コマンドを実行した後の自動 EtherChannel の概要を示しま
す。
device# port-channel 1 persistent
device# show etherchannel summary
Switch# show etherchannel summary
Flags: D - down P - bundled in port-channel
       I - stand-alone s - suspended
       H - Hot-standby (LACP only)
       R - Layer3 S - Layer2
       U - in use f - failed to allocate aggregator
       M - not in use, minimum links not met
       u - unsuitable for bundling
       w - waiting to be aggregated
       d - default port
       A - formed by Auto LAG
Number of channel-groups in use: 1
Number of aggregators: 1
Group Port-channel Protocol Ports
------+-------------+-----------+-----------------------------------------------
    1 Po1(SU) LACP Gi1/0/45(P) Gi2/0/21(P) Gi3/0/21(P)
```
# <span id="page-41-0"></span>**EtherChannels** の追加リファレンス

### 関連資料

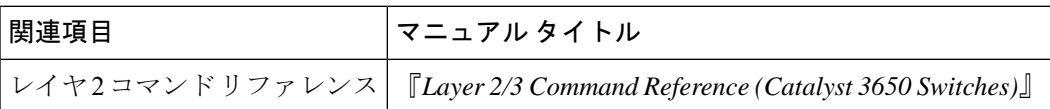

### 標準および **RFC**

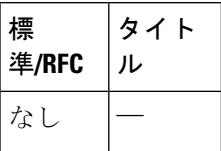

#### **MIB**

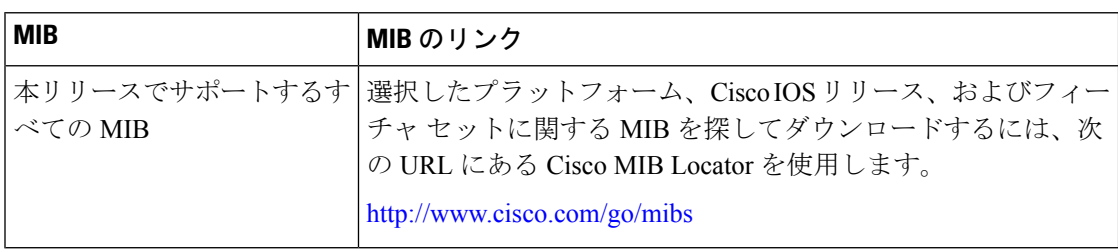

### シスコのテクニカル サポート

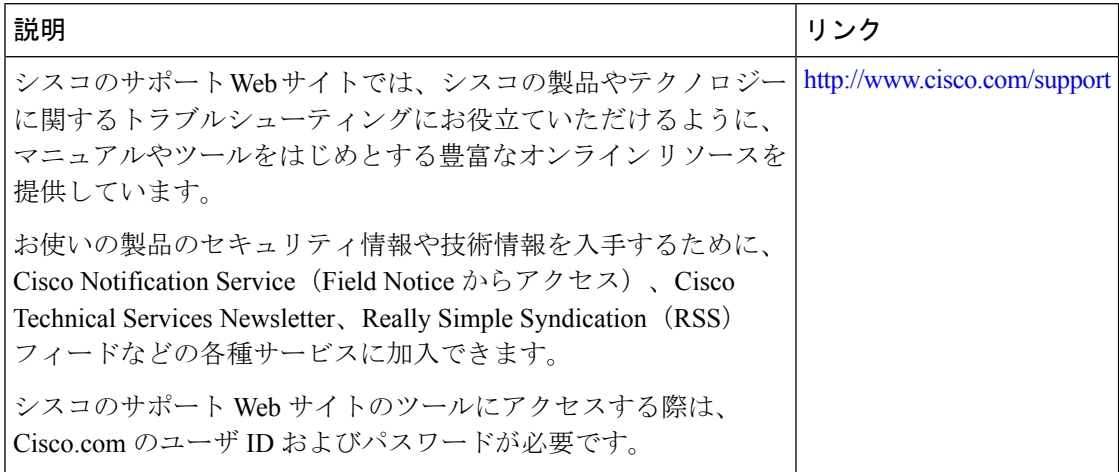

# <span id="page-42-0"></span>**EtherChannels** の機能情報

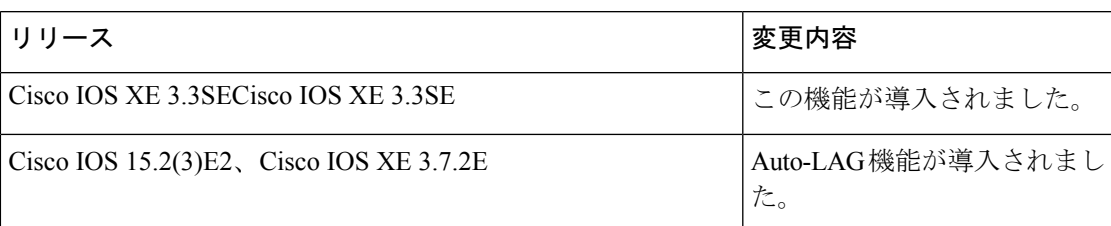

**EtherChannels** の機能情報

I